# FNWO **KDC-BT8041U**

# AMPLI-TUNER LECTEUR DE CD **MODE D'EMPLOI**

# CD-RECEIVER **BEDIENUNGSANLEITUNG**

**KDC-BT8141U**

### CD RECEIVER **GEBRUIKSAANWIJZING**

Kenwood Corporation

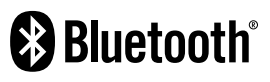

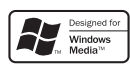

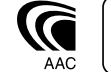

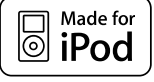

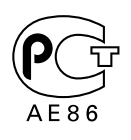

© B64-4161-00/00 (EW)

### **Table des matières**

#### **Avant l'utilisation 3**

#### **Fonctionnement basique 4**

Fonctions générales Fonctions du tuner

Fonctions de lecture du disque et des fichiers audio

#### **Commande de fonction 6**

⁄ • Veuillez tout d'abord lire cette page pour obtenir des informations sur le réglage de chaque fonction.

#### **Réglages de l'affichage 9**

Nommer un disque (DNPS) Réglage de l'affichage d'entrée auxiliaire À propos du type d'affichage Sélection de texte pour l'affichage

#### **Fonctionnement des disques audio/ fichiers audio 12**

Sélection d'un morceau Recherche directe d'un morceau

#### **Fonctionnement du tuner 13**

Mémoire de préréglage des stations Syntonisation préréglée Syntonisation à accès direct PTY (Type de Programme) Préréglage du type de programme Changer la langue pour la fonction Type de programme (PTY)

#### **Fonctionnement de la téléphonie**  mains libres **16**

Avant utilisation Recevoir un appel Pendant un appel Appel en attente Autres fonctions Effectuer un appel Composer un numéro Numérotation rapide (Numérotation préréglée) Appeler un numéro du répertoire téléphonique Appeler un numéro présent dans le journal des appels Effectuer un appel par numérotation vocale Enregistrement sur la liste préréglée des numéros composés Affichage du type de numéro de téléphone (catégorie) **Fonctionnement de l'Audio Bluetooth 19**

Avant utilisation Fonctionnement basique

#### **Autres fonctions 20**

Code de sécurité Réglage manuel de l'horloge Réglage de la date Réglage du mode de démonstration

#### **Réglages audio 22**

Commande du son Réglage en détail de la commande audio Réglage audio Réglage des enceintes Mémoire de préréglage audio Rappel de préréglage audio

**Configuration Bluetooth 25**

Enregistrer un appareil Bluetooth Enregistrer un appareil Bluetooth spécial Enregistrement du code PIN Téléchargement du répertoire téléphonique Sélection de l'appareil Bluetooth que vous souhaitez connecter Supprimer un appareil Bluetooth enregistré Affichage de la version du micrologiciel Ajouter une commande de numérotation vocale Configurer une commande vocale pour la catégorie Téléchargement de SMS SMS (Service de messagerie - Short Message Service)

#### **Opérations de base de la télécommande 30**

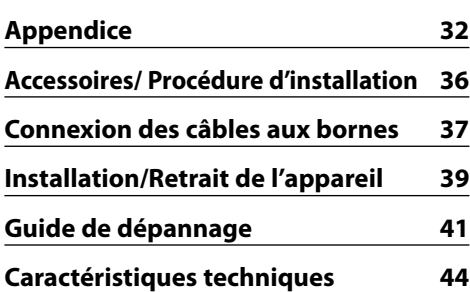

- iPod is a trademark of Apple, Inc., registered in the U.S. and other countries.
- The "AAC" logo is trademark of Dolby Laboratories.
- La marque et logos Bluetooth appartiennent à Bluetooth SIG, Inc. et toute utilisation de ces marques par Kenwood Corporation est sous licence. Les autres marques et appellations commerciales appartiennent à leurs propriétaires respectifs.

### **Avant l'utilisation**

#### 2**AVERTISSEMENT**

#### **Pour éviter toute blessure et/ou incendie, veuillez prendre les précautions suivantes :**

• Pour éviter les court-circuits, ne jamais mettre ou laisser d'objets métalliques (comme une pièce de monnaie ou un outil en métal) à l'intérieur de l'appareil.

#### **Avant d'utiliser l'appareil pour la première fois**

Cet appareil est réglé au préalable sur le mode de démonstration.

Lors de la première utilisation de cet appareil, annuler le <Réglage du mode de démonstration> (page 21).

#### **Comment réinitialiser votre appareil**

• Si cet appareil ou l'appareil connecté (échangeur automatique de disques, etc.) ne fonctionne pas correctement, appuyer sur la touche de réinitialisation. L'appareil retourne aux réglages de l'usine quand la touche de réinitialisation est enfoncée.

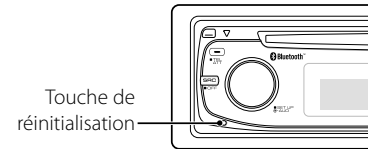

#### **Nettoyage de l'appareil**

Si le panneau avant de cet appareil est taché, essuyez-le avec un chiffon sec et doux, par exemple un chiffon au silicone.

Si le panneau avant est très taché, essuyez-le avec un chiffon imbibé d'un produit de nettoyage neutre et essuyez ensuite toute trace de ce produit.

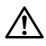

• La pulvérisation directe de produit de nettoyage sur l'appareil risque d'affecter les pièces mécaniques. L'utilisation d'un chiffon rugueux ou d'un liquide volatile tel qu'un solvant ou de l'alcool pour essuyer le panneau avant peut rayer la surface ou effacer des caractères.

#### **Nettoyage des contacts de la façade**

Si les contacts de l'appareil ou de la façade deviennent sales, essuyez-les avec un chiffon sec et doux.

#### **Condensation sur la lentille**

Juste après avoir mis le chauffage de la voiture par temps froid, de l'humidité risque de se former sur la lentille à l'intérieur du lecteur CD. Cette condensation peut rendre la lecture de CD impossible. Dans ce cas, retirez le disque et attendez que l'humidité s'évapore. Si l'appareil ne fonctionne toujours pas normalement après quelques temps, consultez votre revendeur Kenwood.

- Si vous rencontrez des problèmes pendant l'installation, consultez votre revendeur Kenwood.
- Lorsque vous achetez des accessoires en option, vérifiez auprès de votre revendeur Kenwood que ces accessoires fonctionnent avec votre modèle dans votre région.
- Les caractères conformes à la norme ISO 8859-1 peuvent être affichés.
- Les caractères conformes à la norme ISO 8859-5 ou ISO 8859-1 peuvent être affichés. Référez-vous à la rubrique "MENU" > "Russian" de la section <Commande de fonction> (page 6).
- La fonction RDS ne fonctionnera pas dans les endroits où le ce service n'est pas supporté par les stations de radio.
- Dans ce document, l'allumage d'un indicateur signifie l'affichage d'un statut. Référez-vous au chapitre <À propos du type d'affichage> (page 10) pour obtenir des détails sur l'affichage du statut.
- Les illustrations de l'affichage, des icônes de fonctions et du panneau apparaissant dans ce manuel sont des exemples utilisés pour expliquer avec plus de clarté comment les commandes sont utilisées. Il est donc possible que les illustrations d'affichage puissent être différentes de ce qui est réellement affiché sur l'appareil et aussi que certaines illustrations représentent des choses impossibles à réaliser en cours de fonctionnement.

#### **Manipulation des CD**

- Ne pas toucher la surface d'enregistrement d'un CD.
- Ne pas coller de ruban adhésif, etc. sur les CD et ne pas utiliser de CD avec du ruban adhésif collé dessus.
- Ne pas utiliser d'accessoires type disque.
- Nettoyer le disque en partant du centre vers l'extérieur.
- Pour retirer des CD de cet appareil, les tirer horizontalement.
- Si le trou central ou la bordure externe du CD possède des ébarbures, n'utiliser le CD qu'après avoir enlevé les ébarbures à l'aide d'un stylo à bille etc.

#### **CD qui ne peuvent être utilisés**

• Les CD non circulaires ne peuvent être utilisés.

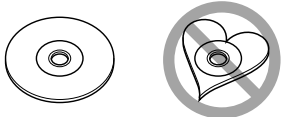

- Les CD comportant des colorations sur la surface d'enregistrement ou qui sont sales ne peuvent être utilisés.
- Cet appareil ne peut lire que les CD comportant disë .

 Il ne peut jouer les disques qui ne comportent pas cette marque.

• Un CD-R ou CD-RW qui n'a pas été finalisé ne peut être lu. (Pour le procédé de finalisation, veuillez consulter votre programme de gravure de CD-R/CD-RW et les instructions du manuel d'utilisation de votre graveur de CD-R/CD-RW).

# **Fonctionnement basique**

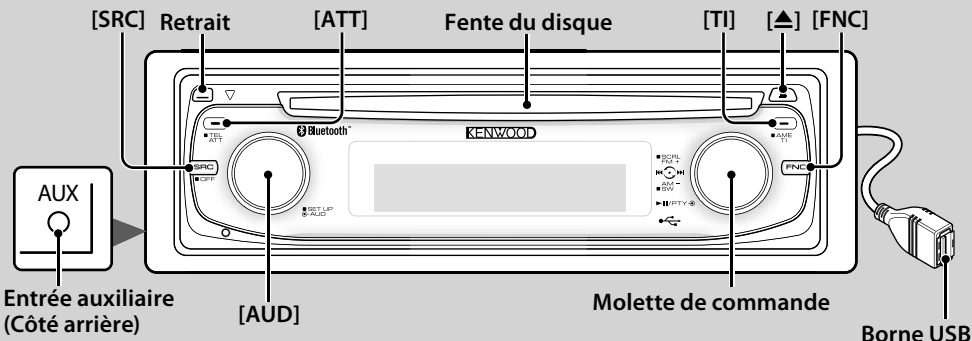

### *Fonctions générales*

### **Touche d'alimentation/Sélection de la source [SRC]**

Mise en marche.

Lorsque l'appareil est sous tension, sélectionnez une source.

Mode de sélection SRC 1 : Appuyez sur la touche [SRC] puis tournez la molette de commande ou poussez-la vers la gauche ou la droite. Pour déterminer la source sélectionnée, appuyez sur la molette de commande. Mode de sélection SRC 2 : A chaque fois que vous appuyez sur cette touche, la source change.

Tuner ("TUNER"), Audio Bluetooth ("BT Audio"), USB ou iPod ("USB" ou "iPod"), CD ("Disque compact") , Entrée auxiliaire ("AUX"), et Veille ("STANDBY")

Appuyez pendant au moins 1 seconde pour éteindre l'autoradio.

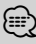

- Lorsque l'alimentation est allumée, le <Code de sécurité> (page 20) est affiché sous la forme "CODE ON" ou "CODE OFF".
- Le mode de sélection SRC peut être réglé dans la rubrique "MENU" > "SRC Select" de la section <Commande de fonction> (page 6).
- Cet appareil s'éteint complètement après que se soient écoulées 20 minutes en mode veille afin de sauvegarder la batterie des véhicules. Il est possible de paramétrer le délai avant l'extinction complète dans la rubrique "Power OFF" de la section <Commande de fonction> (page 6).
- Une fois la connexion de l'iPod reconnue, l'affichage de la source passe de "USB" à "iPod".

#### **Commande du volume [AUD]**

Tourner la molette pour régler le volume.

Atténuateur <sup>닝버</sup>[ATT]

Baisser le volume rapidement. Une fois le volume réduit, le témoin "ATT" clignote.

**Retrait de la façade**  $\left[\begin{matrix}m\\r\end{matrix}\right]$ **Retrait** 

Libère le verrou de la façade afin de retirer cette dernière.

Reportez-vous au schéma suivant lorsque vous remettez la façade en place.

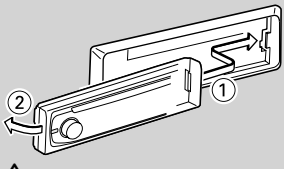

 $\mathbb{A}% _{n}$ 

- La façade est une pièce de précision de l'équipement et elle peut être endommagée en cas de chocs ou de secousses.
- Conserver la façade dans son étui lorsqu'elle est détachée.
- Ne pas exposer la façade (et l'étui de la façade) à la lumière directe du soleil ou à une chaleur ou humidité excessive. Évitez également les endroits trop poussiéreux ou exposés aux éclaboussures.
- Pour éviter toute détérioration, ne pas toucher les contacts de l'appareil ou de la façade avec les doigts.

### **Entrée auxiliaire Entrée auxiliaire**

Connectez un appareil audio portatif à l'aide d'un câble à mini-prise (3.5 ø).

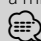

- Utilisez un câble à mini-prise stéréo et sans résistance.
- L'entrée auxiliaire nécessite le réglage réalisé dans la rubrique "MENU" > "Built in AUX" de la <Commande de fonction> (page 6).

#### **Sortie Subwoofer Molette de commande**

Permet d'activer ("SUBWOOFER ON") et de désactiver ("SUBWOOFER OFF") à chaque fois que vous poussez vers le bas pendant au moins 2 secondes.

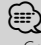

• Cette fonction nécessite le réglage réalisé dans la rubrique

**4** <sup>|</sup>KDC-BT8041U/ KDC-BT8141U

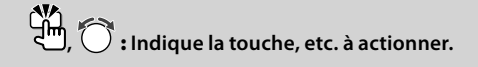

"MENU" > "SWPRE" de la section <Commande de fonction> (page 6).

### **Commande de fonction [FNC]**

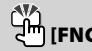

Appuyez sur cette touche pour pouvoir paramétrer divers fonctions à l'aide de la molette de commande. Reportez-vous à la section <Commande de fonction> (Page 6).

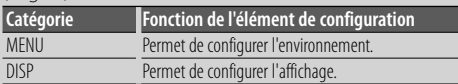

#### **Défilement du Texte/Titre Molette de commande**

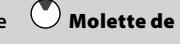

Permet de faire défiler l'affichage texte des CD, fichiers audio et radios en appuyant sur la partie supérieure pendant au moins 2 secondes.

### *Fonctions du tuner*

#### **Sélection de la bande (A) Molette de commande**

Commute entre FM1, FM2, et FM3 à chaque fois que vous poussez la molette de commande vers le haut. Passe à AM à chaque fois que vous poussez vers le bas.

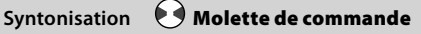

Change la fréquence en poussant vers la gauche ou vers la droite.

### ∕<del>≅</del>

• Pendant la réception de stations stéréo, le témoin "ST" est allumé.

#### **Entrée de la mémoire préréglée**

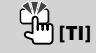

Permet de mémoriser automatiquement six stations ayant une réception de bonne qualité en appuyant pendant au moins 2 secondes.

### **Informations routières [TI]**

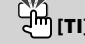

Active et désactive la fonction d'informations trafic. Si un bulletin d'informations trafic commence lorsque la fonction est activée, "Traffic INFO" s'affiche et les informations trafic sont reçues.

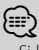

• Si le volume est ajusté pendant la réception des informations trafic, le volume ajusté est automatiquement mémorisé. Le volume mémorisé est appliqué à la prochaine activation de la fonction d'informations trafic.

#### *Fonctions de lecture du disque et des fichiers audio*

#### **Lecture du disque Fente du disque**

Commence la lecture lorsqu'un disque est inséré. Lorsqu'un CD est inséré, le témoin "IN" s'allume. <u>∤⊞}</u>

• Un CD 3 pouces (8 cm) ne peut être utilisé. Vous risquez de provoquer un dysfonctionnement en essayant d'un insérer un à l'aide d'un adaptateur.

# **Ejection du disque**

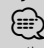

• Il est possible d'éjecter le disque 10 minutes après l'arrêt du moteur.

### **Lecture depuis un appareil USB ou un iPod Borne USB**

#### La lecture commence dès la connexion d'un appareil USB.

⁄⊞)

• Pour plus de détail sur les fichiers audio, supports, et périphériques qui peuvent être reproduits, reportez-vous à <À propos des fichiers audio> (page 32).

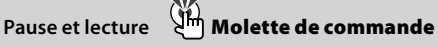

Alterne entre pause et lecture à chaque pression de la partie centrale.

# $Retrait du dispositif USB$

Appuyer sur cette touche pendant 2 secondes ou plus pour sélectionner le mode retrait, et retirer le dispositif USB.

Pendant le mode retrait, l'indicateur "USB REMOVE" est allumé.

#### Rechercher un morceau **Molette de commande**

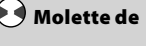

Change la musique en poussant vers la gauche ou vers la droite.

Retour ou avance rapide de la musique en poussant et en restant vers la gauche ou vers la droite. (Aucun son n'est émis pendant la lecture du fichier audio.)

# **commande**

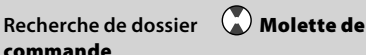

Change le dossier contenant le fichier audio en poussant vers le haut ou vers le bas.

# **Commande de fonction**

Les fonctions présentes dans le tableau ci-dessous peuvent être configuré en utilisant la Commande de fonction.

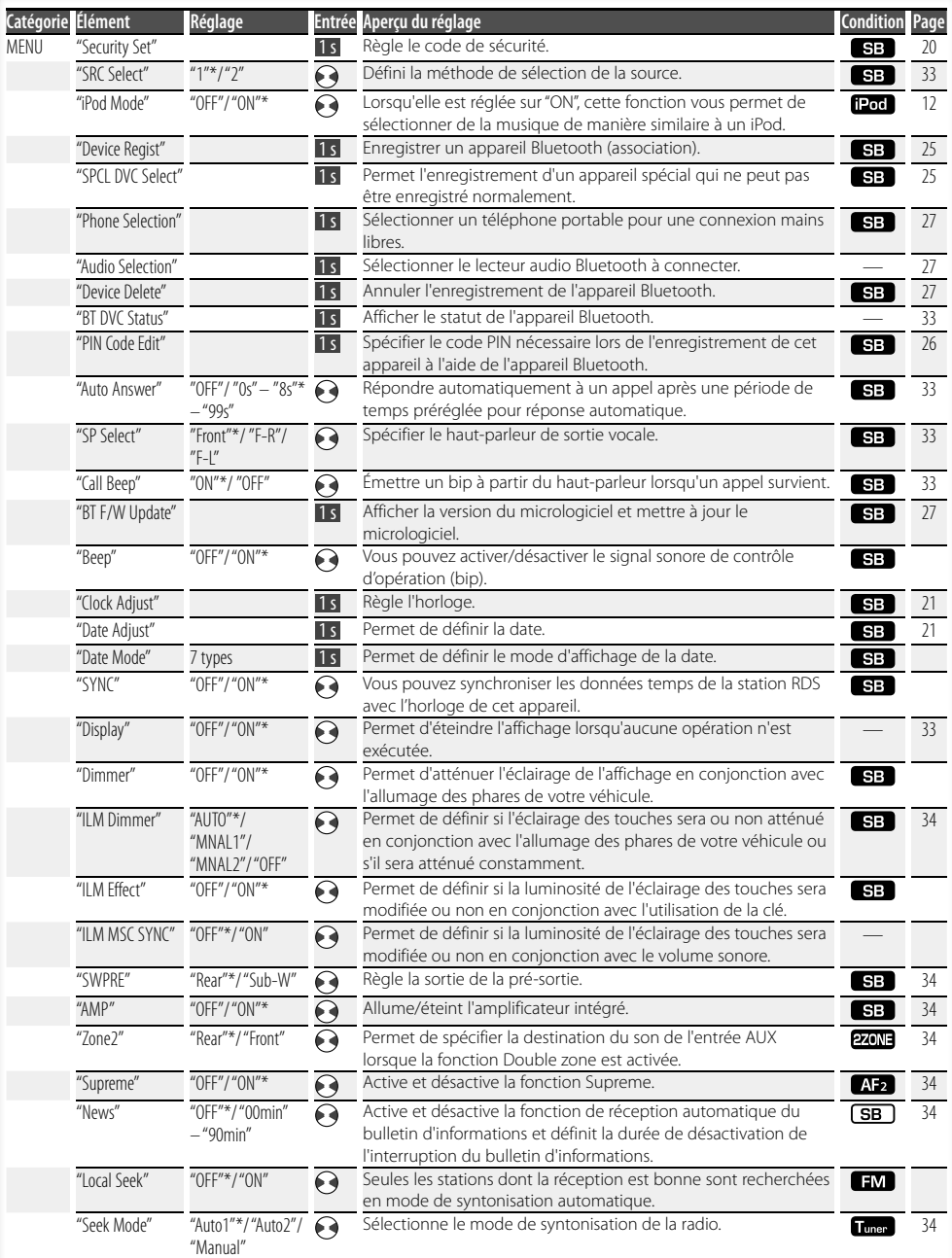

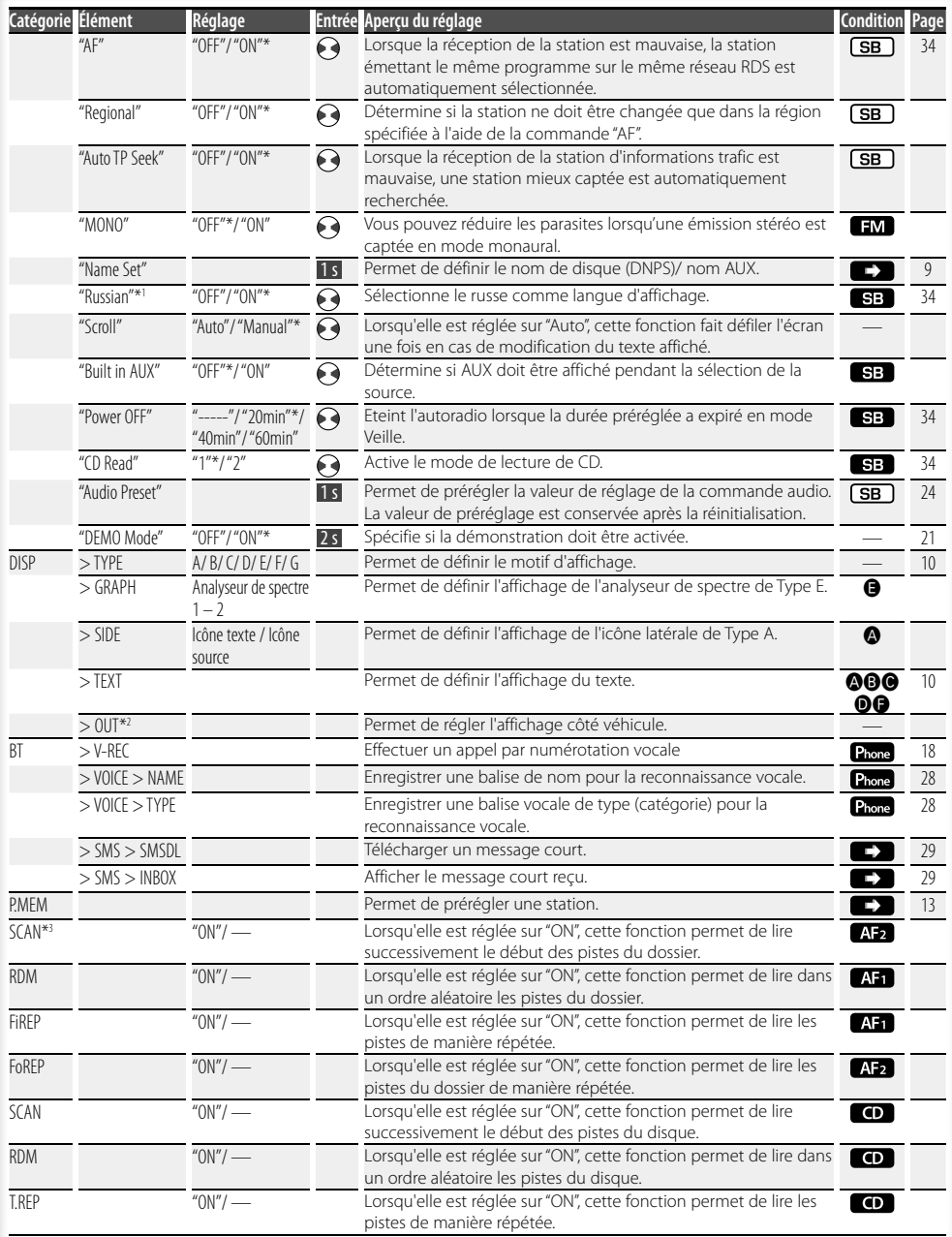

**Page suivante** 

# **Commande de fonction**

- \* Réglage d'usine
- \*1 Fonction du KDC-BT8141U.
- \*2 Fonction du KDC-BT8041U.

L'élément affiché dépend du mode ou de la source actuellement sélectionnés. La marque située dans la colonne Condition indique la condition dans laquelle l'élément est affiché.

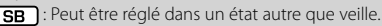

SB : Peut être réglé en état de veille.

- **A:** : Peut être réglé avec une source de fichier audio du CD/USB/iPod.
- : Peut être réglé avec une source de fichier audio du CD/USB (sauf iPod).
- : Peut être réglé avec une source CD.
- **Tuner** : Peut être réglé avec la source Tuner.
- : Peut être réglé pendant la réception FM.
- : Peut être réglé pendant l'accès à une source AUX.
- : Peut être réglé uniquement pendant la lecture de la source iPod. (Source USB utilisée lorsque l'iPod est connecté)
- **EZONE**: Peut être réglé pour les sources autres que la source veille en réglant "2 ZONE" dans <Réglage audio> (page 23) sur "ON".
- Phone : Peut être réglé lorsqu'un téléphone portable est connecté.
- $\Box$ : Reportez-vous à la page de référence.
- $\bigcirc$  $\bigcirc$  : Peut être réglé lorsque le type spécifié est sélectionné pour le Type d'affichage.
	- : Peut être réglé pendant les sources.

### {≕}

- Reportez-vous à la page respective pour savoir comment régler les éléments avec le numéro de page de référence.
- Seuls les éléments disponibles pour la source actuelle sont affichés.
- \*3 Emplacement lu avec "File Scan"
- Fichier audio : 10 premières secondes
- Support Music Editor : 10 premières secondes ou la partie sélectionnée par la fonction Intro Skip. Pendant l'activation d'Intro Skip, tournez la molette de commande de la gauche vers la droite pour changer de morceau.

La méthode de balayage dépend des réglages de Music Editor. Reportez-vous à l'aide de Music Editor pour de plus amples détails.

#### **1 Entrer en mode de commande de fonction Appuyez sur la touche [FNC].**

L'icône de fonction est affichée.

#### **2 Sélectionner l'élément à régler**

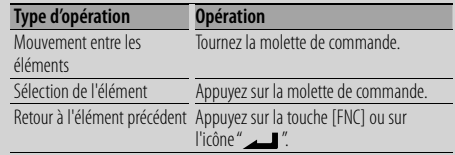

Répétez la sélection et la détermination jusqu'à ce que l'élément que vous voulez configurer soit sélectionné.

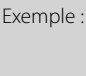

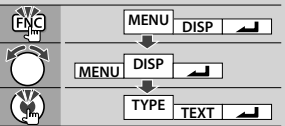

#### **3 Faire un réglage Tournez la molette de commande pour sélectionner une valeur de réglage puis appuyez sur la molette de commande.**

- La valeur des éléments accompagnés de la marque  $\leftrightarrow$  peut être définie en poussant la molette de commande vers la droite ou la gauche.
- Certains éléments nécessitent que vous appuyiez sur la molette de commande pendant 1 ou 2 secondes pour pouvoir réaliser un réglage. Pour ces éléments, le temps de pression sur la molette de commande est affiché en secondes dans la colonne Entrée.
- Pour les fonctions accompagnées de la description de la procédure de réglage et ainsi de suite, les numéros des pages de référence sont affichées.

#### **4 Quitter le mode de commande de fonction Appuyez sur la touche [FNC] pendant au moins 1 seconde.**

### **Réglages de l'affichage**

#### **Nommer un disque (DNPS)**

Vous pouvez attribuer un titre à un CD.

- **1 Écouter le disque auquel vous souhaitez attribuer un nom**
- **2 Sélectionner l'élément du mode de réglage de nom dans le menu mode**

Sélectionnez l'affichage "Name Set". Pour savoir comment sélectionner des éléments de commande de fonction, référez-vous à la section <Commande de fonction> (page 6).

**3 Entrer en mode de définition du nom Appuyez sur la molette de commande pendant au moins 1 seconde.**

#### **4 Entrer le nom**

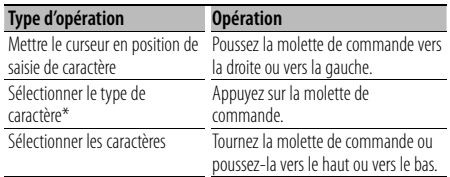

\* À chaque fois que la molette est enfoncée, le type de caractère change comme indiqué ci-dessous.

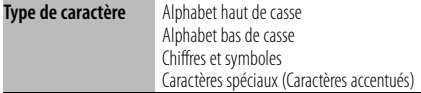

### ⁄

• Les caractères peuvent être saisis à l'aide d'une télécommande à touches numérotées. Exemple : Si l'on saisit "DANCE".

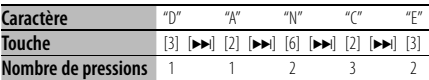

#### **5 Sortir du mode menu**

#### **Appuyez sur la touche [FNC].**

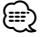

- Il est impossible d'ajouter un titre à un support de fichier Audio.
- Lorsque l'opération est interrompue pendant 10 secondes, le nom alors présent est enregistré et le mode de définition de nom est fermé.
- Supports auxquels vous pouvez attribuer des noms - Lecteur CD interne : 10 disques
- Le nom du CD peut être changé en suivant la même procédure que pour le nommer.

#### **Réglage de l'affichage d'entrée auxiliaire**

Sélectionner l'affichage ci-dessous lors du changement de source d'entrée auxilliaire ;

#### **1 Sélectionner l'élément de réglage de l'écran de l'entrée auxiliaire dans le mode menu (Dans le mode AUX)**

Sélectionnez l'affichage "Name Set". Pour savoir comment sélectionner des éléments de commande de fonction, référez-vous à la section <Commande de fonction> (page 6).

#### **2 Entrer en mode de réglage de l'affichage d'entrée auxiliaire Appuyez sur la molette de commande pendant au moins 1 seconde.**

L'affichage d'entrée auxiliaire actuellement sélectionné est affiché.

#### **3 Sélectionner la source d'entrée auxiliaire Tournez la molette de commande ou poussez-la vers le haut ou vers le bas.**

"AUX"/ "DVD"/ "PORTABLE"/ "GAME"/ "VIDEO"/ "TV"

#### **4 Sortir du mode de réglage de l'affichage d'entrée auxiliaire Appuyez sur la touche [FNC].**

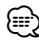

• Lorsque le fonctionnement s'arrête pendant 10 secondes, le nom en cours est enregistré et le mode de réglage de l'affichage d'entrée auxiliaire se ferme.

### **Réglages de l'affichage**

#### **À propos du type d'affichage**

#### Voici ci-dessous des exemples de types d'affichage.

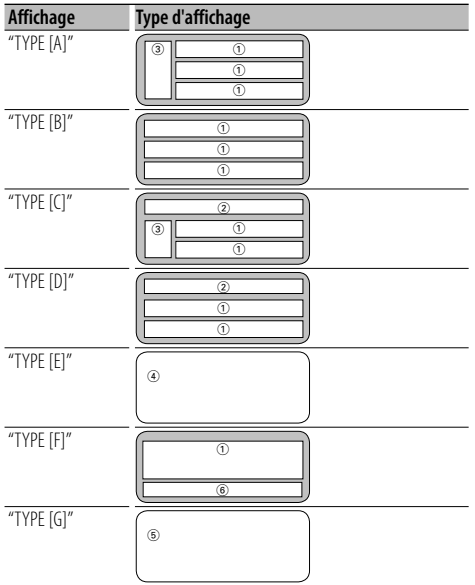

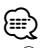

- (1) Section d'affichage de texte
	- 2 Affichage de l'état
	- 3 Section d'affichage d'icône
	- 4 Affichage de l'analyseur de spectre
	- 5 Affichage de l'horloge
	- 6 Affichage (varie en fonction de la source)

#### **Sélection de texte pour l'affichage**

Vous pouvez changer l'affichage de texte.

#### **En source tuner**

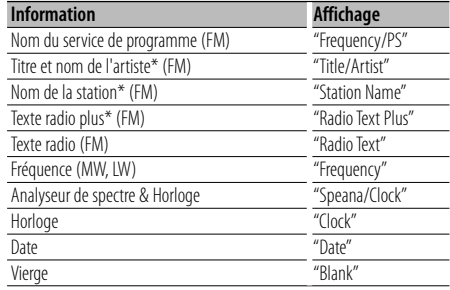

\* Les informations relatives au texte radio plus sont affichées.

#### **En source CD**

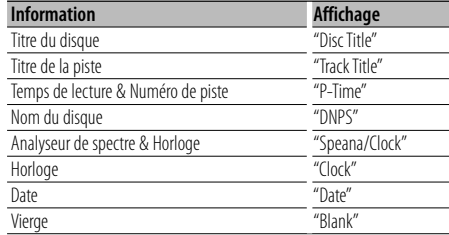

#### **En source de fichier audio**

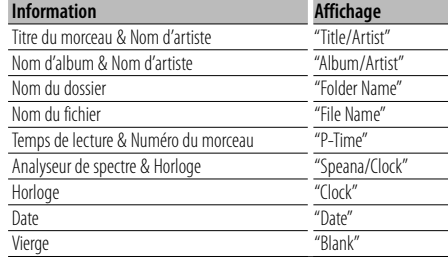

#### **En veille**

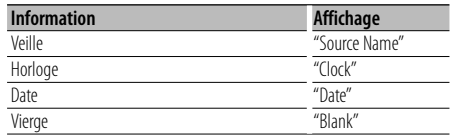

#### **En source d'entrée auxiliaire**

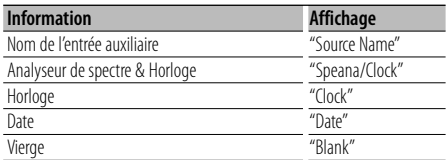

#### **En source Audio Bluetooth**

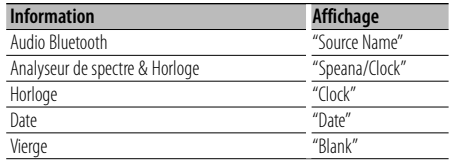

#### **1 Entrer en mode de sélection de texte d'affichage (Dans le Type d'affichage A/ B/ C/ D/ F)**

#### **Sélectionnez "DISP" > "TEXT".**

Pour savoir comment sélectionner un élément de commande de fonction, référez-vous à la section <Commande de fonction> (page 6).

#### **2 Sélectionner la section d'affichage de texte (Type d'affichage A/ B/ C/ D uniquement) Poussez la molette de commande vers le haut ou vers le bas.**

La section d'affichage de texte sélectionnée clignote.

#### **3 Sélectionner le texte**

**Tournez la molette de commande ou poussez-la vers la droite ou vers la gauche.**

#### **4 Quitter le mode de sélection de texte d'affichage**

#### **Appuyez sur la molette de commande. ⊕**

- Si l'élément affiché sélectionné ne possède aucune information, une information alternative s'affiche.
- Certains éléments ne peuvent pas être sélectionnés en fonction du type d'affichage et de la rangée.
- Lors de la sélection de "Folder Name" pendant la lecture sur iPod, les noms s'afficheront en fonction des éléments à parcourir sélectionnés en cours.

### **Fonctionnement des disques audio/fichiers audio**

#### Fonction de source fichier audio/CD interne

#### **Sélection d'un morceau**

Pour sélectionner les morceaux que vous souhaitez écouter et qui se trouvent sur le périphérique ou sur le support en cours d'utilisation.

**1 Entrer en mode de sélection de morceau Tournez la molette de commande.**

La liste de morceaux est affichée.

**2 Rechercher un morceau Sélectionnez un élément de catégorie à l'aide de la molette de commande.**

#### **Source iPod ("iPod Mode : ON")**

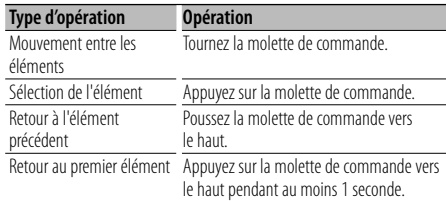

#### **Autre source**

#### **Fichier audio**

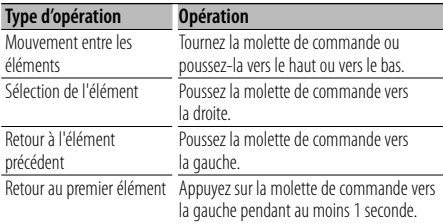

#### **Source CD interne**

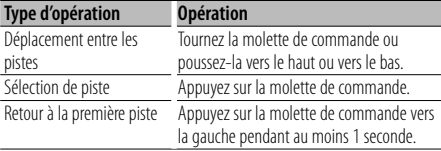

Le symbole "< " ou ">" qui se trouve à côté de l'élément affiché indique que cet élément est précédé ou suivi d'un autre élément.

Si vous sélectionnez un morceau, celui-ci sera reproduit depuis le début.

#### **Annuler la sélection de morceaux Appuyez sur la touche [FNC].**

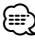

- La sélection de morceaux ne peut pas être exécutée pendant la lecture aléatoire.
- Réglez le mode iPod dans "MENU" > "iPod Mode" de la section <Commande de fonction> (page 6).

#### Fonction de la télécommande **Recherche directe d'un morceau**

Recherche la musique en saisissant le numéro de piste.

**1 Entrer le numéro du morceau**

**Appuyez sur les touches numérotées de la télécommande.**

**2 Recherche la musique Appuyez sur la touche [**4**] ou [**¢**].**

#### **Annulation de la recherche directe d'un morceau**

#### **Appuyez sur la touche [**38**].**

#### (≕)

• La recherche directe de morceau ne peut pas être exécutée pendant la lecture d'un iPod, d'un support "Music Editor", pendant la lecture aléatoire et pendant la lecture par balayage.

#### **Mémoire de préréglage des stations**

Vous pouvez mettre une station en mémoire.

**1 Sélectionner la fréquence à mettre en mémoire**

**Poussez la molette de commande vers la droite ou vers la gauche.**

**2 Entrer en mode de préréglage en mémoire Sélectionnez "P.MEM".**

Pour savoir comment sélectionner un élément de commande de fonction, référez-vous à la section <Commande de fonction> (page 6).

- **3 Sélectionner le numéro à mettre en mémoire Tournez la molette de commande.**
- **4 Déterminer le numéro à mettre en mémoire Appuyez sur la molette de commande.**
- **5 Attendre le temps nécessaire pour que le numéro déterminé prenne effet Appuyez sur la molette de commande.**

#### **Pour annuler le mode de préréglage en mémoire**

**Appuyez sur la touche [FNC].**

#### Fonction de la télécommande

#### **Syntonisation à accès direct**

Vous pouvez entrer la fréquence et syntoniser.

**1 Entrer en mode de syntonisation à accès direct Appuyez sur la touche [DIRECT] de la télécommande.**

"– – – – " est affiché.

**2 Saisir la fréquence**

**Appuyez sur les touches numérotées de la télécommande.**

Exemple :

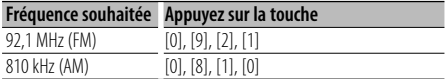

#### **Annulation de la syntonisation à accès direct Appuyez sur la touche [DIRECT] de la télécommande.**

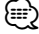

• L'entrée de fréquences de bande FM se fait par étapes de 0,1 MHz minimum.

### **Syntonisation préréglée**

Vous pouvez rappeler les stations mises en mémoire.

**1 Entrer en mode de sélection du préréglage de syntonisation**

**Tournez la molette de commande.** Une liste de stations est affichée.

**2 Sélectionner une station souhaitée dans la mémoire Tournez la molette de commande.**

#### **3 Rappeler la station**

**Appuyez sur la molette de commande.**

**Annuler la syntonisation préréglée Appuyez sur la touche [FNC].**

#### **PTY (Type de Programme)**

Sélection du type de programme ci-dessous et recherche d'une station.

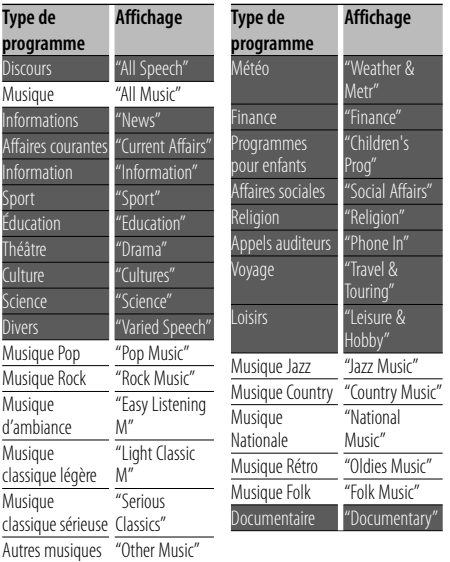

• Discours et Musique incluent les types de programmes ci-dessous.

Musique : Élément en caractères noirs. Discours: Élément en caractères blancs.

#### **1 Entrer en mode PTY**

**Appuyez sur la molette de commande.** "PTY SELECT" est affiché.

- **2 Sélectionner le type de programme Tournez la molette de commande ou poussez-la vers le haut ou vers le bas.**
- **3 Rechercher la station du type de programme sélectionné**

**Poussez la molette de commande vers la droite ou vers la gauche.**

#### **4 Sortir du mode PTY**

**Appuyez sur la molette de commande.**

### ⁄⊞)

- Cette fonction ne peut pas être utilisée pendant un bulletin d'informations routières ou une réception AM.
- Lorsque le type de programme sélectionné n'est pas trouvé, "No PTY" s'affiche. Sélectionnez un autre type de programme.

#### **Préréglage du type de programme**

Vous pouvez mettre le type de programme dans la mémoire des touches préréglées et le rappeler rapidement.

#### **Préréglage du type de programme**

**1 Sélectionner le type de programme à prérégler**

Reportez-vous à la section <PTY (Type de Programme)> (page 14).

- **2 Entrer en mode de préréglage du type de programme Appuyez sur la touche [FNC].**
- **3 Sélectionner le numéro voulu à mettre en mémoire**

**Tournez la molette de commande ou poussez-la vers la droite ou vers la gauche.** 

- **4 Préréglage du type de programme Appuyez sur la molette de commande pendant au moins 1 seconde.**
- **5 Quitter le mode de préréglage du type de programme Appuyez sur la touche [FNC].**

#### **Rappel du type de programme préréglé**

**1 Entrer en mode PTY**

Reportez-vous à la section <PTY (Type de Programme)> (page 14).

- **2 Entrer en mode de préréglage du type de programme Appuyez sur la touche [FNC].**
- **3 Sélectionner le numéro voulu à rappeler de la mémoire**

**Tournez la molette de commande ou poussez-la vers la droite ou vers la gauche.** 

- **4 Rappeler le type de programme Appuyez sur la molette de commande.**
- **5 Quitter le mode de préréglage du type de programme Appuyez sur la touche [FNC].**

### **Changer la langue pour la fonction Type de programme (PTY)**

Vous pouvez sélectionner la langue d'affichage du type de programme comme suit ;

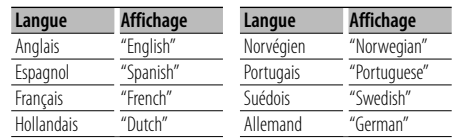

- **1 Entrer en mode PTY** Reportez-vous à la section <PTY (Type de Programme)> (page 14).
- **2 Entrer en mode de changement de langue Appuyer sur la touche [TI].**
- **3 Sélectionner la langue Tournez la molette de commande ou poussez-la vers le haut ou vers le bas.**
- **4 Sortir du mode de changement de langue Appuyer sur la touche [TI].**

### **Fonctionnement de la téléphonie mains libres**

#### **Avant utilisation**

- Pour obtenir des détails à propos du téléphone portable Bluetooth avec fonction mains libres, reportez-vous à la section <À propos du téléphone portable> (page 33).
- Vous devez enregistrer votre téléphone portable avant de l'utiliser avec cet appareil. Pour plus de détails, référez-vous à la section <Enregistrement de l'appareil Bluetooth> (page 25).
- Si vous avez enregistré plusieurs téléphones portables, vous devez en choisir un. Pour plus de détails, référez-vous à la section <Sélection de l'appareil Bluetooth que vous souhaitez connecter> (page 27).
- Pour utiliser le répertoire téléphonique, il est nécessaire de l'avoir téléchargé auparavant sur cet appareil. Pour plus de détails, voir <Téléchargement du répertoire téléphonique> (page 26).
- L'indicateur "BT" est allumé lorsqu'une téléphone portable est connecté à cet appareil.

### **Recevoir un appel**

#### **Répondre à un appel téléphonique**

#### **Appuyez sur la molette [AUD].**

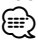

- Les opérations suivantes entraînent la déconnexion de la ligne :
	- Insérer un CD.
	- Connecter un périphérique USB.
- Le nom de l'appelant apparaît s'il a déjà été enregistré dans l'Agenda téléphonique.

#### **Rejeter un appel entrant**

**Appuyez sur la touche [ATT] pendant au moins 1 seconde.**

#### **Pendant un appel**

#### **Mettre fin à un appel**

**Appuyez sur la touche [SRC].**

#### **Passer en mode privé**

#### **Appuyez sur la molette de commande.**

Commute entre Conversation privée ("PRVT") et Conversation mains libres à chaque pression de cette molette.

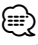

• Selon le type de votre téléphone portable, se brancher en mode de conversation privée peut sélectionner la source utilisée avant la connexion mains libres. Si cela arrive, la source ne peut pas revenir au mode de

conversation mains libres avec cet appareil. Utilisez votre téléphone portable pour revenir au mode de conversation mains libres.

#### **Ajustez le volume sonore pendant un appel Tournez la molette [AUD].**

#### **Appel en attente**

#### **Répondre à un appel entrant en mettant en attente l'appel en cours**

- **1 Appuyez sur la molette [AUD].**
- **2 Tournez la molette de commande ou poussezla vers le haut ou vers le bas. Sélectionnez l'affichage "Answer".**
- **3 Appuyez sur la molette [AUD].**

#### **Répondre à un appel entrant après avoir mis fin à l'appel en cours**

**Appuyez sur la touche [SRC].**

#### **Poursuivre l'appel en cours**

- **1 Appuyez sur la molette [AUD].**
- **2 Tournez la molette de commande ou poussezla vers le haut ou vers le bas. Sélectionnez l'affichage "Reject".**
- **3 Appuyez sur la molette [AUD].**

#### **Répondre à l'appel en attente après avoir mis fin à l'appel en cours**

**Appuyez sur la touche [ATT] pendant au moins 1 seconde.**

#### **Basculer entre l'appel en cours et l'appel en attente**

#### **Appuyez sur la molette [AUD].**

À chaque pression de cette molette, l'appelant change.

#### **Autres fonctions**

#### **Effacement du message de déconnexion**

**Appuyez sur la touche [ATT] pendant au moins 1 seconde.**

"HF Disconnect" disparaît.

#### **Passage d'un mode d'affichage à un autre Appuyer sur la touche [TI].**

Le nombre d'éléments affichés change de 1 à 3 à chaque pression de cette molette.

#### **Effectuer un appel**

- **1 Entrez en mode méthode de numérotation Appuyez sur la touche [ATT] pendant au moins 1 seconde.**
- **2 Sélectionnez une méthode de numérotation Appuyez sur la molette de commande.** "DIAL" » "INITIAL" » "P-BOOK" » "OUT-CALL" » "IN-CALL" » "MIS-CALL"

Les modes de fonctionnement dans les modes cidessus sont décrits ci-dessous.

**3 Quittez le mode méthode de numérotation Appuyez sur la touche [ATT] pendant au moins 1 seconde.**

#### **Composer un numéro**

- **1 Entrez en mode méthode de numérotation Appuyez sur la touche [ATT] pendant au moins 1 seconde.**
- **2 Sélectionnez le mode numérotation Appuyez sur la molette de commande.** Sélectionnez l'affichage "DIAL".
- **3 Entrez un numéro de téléphone Appuyez sur la touche numéro ([1] à [0]), #([FM]), \*([AM]), ou +([**¢**]) sur la télécommande.**
- **4 Effectuer un appel Appuyez sur la touche [DIRECT] sur la télécommande.**

#### **Pour effacer le numéro de téléphone saisi chiffre par chiffre :**

**Appuyez sur la touche [**4**] sur la télécommande.**

⁄։⊞\

• Vous pouvez entrer 32 chiffres au maximum.

#### **Numérotation rapide (Numérotation préréglée)**

- **1 Entrez en mode méthode de numérotation Appuyez sur la touche [ATT] pendant au moins 1 seconde.**
- **2 Appuyez sur la molette de commande.** Sélectionnez l'affichage "DIAL", "P-BOOK", "OUT-CALL", "IN-CALL", ou "MIS-CALL".
- **3 Enterez en mode de numérotation préréglée Appuyez sur la touche [FNC].**

**4 Sélectionner le numéro voulu à rappeler de la mémoire**

**Tournez la molette de commande ou poussez-la vers la droite ou vers la gauche.** 

- **5 Appuyez sur la molette de commande.**
- **6 Appuyez sur la touche [FNC].**
- **7 Effectuer un appel**

**Appuyez sur la molette de commande pendant au moins 1 seconde.**

⁄⊞)

• Vous devez enregistrer le numéro de numérotation préréglée. (page 18)

#### **Appeler un numéro du répertoire téléphonique**

- **1 Entrez en mode méthode de numérotation Appuyez sur la touche [ATT] pendant au moins 1 seconde.**
- **2 Sélectionnez le mode Agenda téléphonique Appuyez sur la molette de commande.**

Sélectionnez l'affichage "INITIAL" et passez à l'étape 3.

Sélectionnez l'affichage "P-BOOK" et passez à l'étape 4.

#### **3 Sélectionnez la première lettre à rechercher**

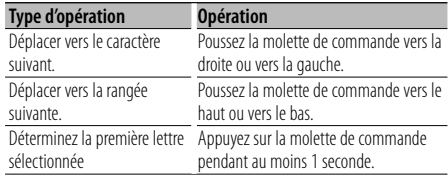

#### **4 Sélectionnez le nom**

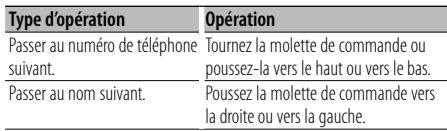

#### **5 Effectuer un appel**

**Appuyez sur la molette de commande pendant au moins 1 seconde.**

€

• Pendant la recherche, un caractère non accentué tel que "u" est recherché plutôt qu'un caractère accentué tel que "ü".

#### **Page suivante >**

### **Fonctionnement de la téléphonie mains libres**

Les caractères non alphabétiques tels que les caractères chinois et russes sont classés comme des symboles.

#### **Appeler un numéro présent dans le journal des appels**

- **1 Entrez en mode méthode de numérotation Appuyez sur la touche [ATT] pendant au moins 1 seconde.**
- **2 Sélectionnez le mode journal d'appel Appuyez sur la molette de commande.**

Sélectionnez l'affichage "OUT-CALL" (appel sortant), "IN-CALL" (appel entrant), ou "MIS-CALL" (appel manqué).

**3 Sélectionnez un nom ou un numéro de téléphone**

**Tournez la molette de commande ou poussez-la vers le haut ou vers le bas.**

#### **4 Effectuer un appel**

**Appuyez sur la molette de commande pendant au moins 1 seconde.**

- ⁄⊞`
- La liste des appels sortants, la liste des appels entrants et la liste des appels manqués sont des listes d'appels effectués depuis et reçus par cet appareil. Ce ne sont pas les appels stockés dans la mémoire du téléphone portable.

#### **Effectuer un appel par numérotation vocale**

**1 Entrez en mode reconnaissance vocale Sélectionnez "BT" > "V-REC".**

Pour savoir comment sélectionner un élément de commande de fonction, référez-vous à la section <Commande de fonction> (page 6). "Ready" est affiché.

**2 Appuyez sur la molette de commande.**

"PB Name?" est affiché.

Lorsque vous entendez un bip, prononcez le nom dans un délai de 2 secondes.

**3 "PN Type?" est affiché.**

Lorsque vous entendez un bip, prononcez la catégorie dans un délai de 2 secondes.

#### **4 Effectuer un appel**

**Appuyez sur la molette de commande pendant au moins 1 seconde.**

• Cette étape est la même que l'étape 3 de la procédure <Appeler un numéro du répertoire téléphonique> (page 17). Vous pouvez effectuer un appel ou sélectionner une catégorie.

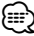

- Si l'appareil ne parvient pas à reconnaître votre voix, un message est affiché. Appuyez sur la molette de commande pour faire une nouvelle tentative de saisie vocale. (page 42)
- Le nom et la catégorie nécessitent tous les deux l'enregistrement d'une balise vocale. (page 28)
- Le son audio n'est pas généré pendant la reconnaissance vocale.

#### **Enregistrement sur la liste préréglée des numéros composés**

**1 Entrez le numéro de téléphone que vous souhaitez enregistrer**

Entrez le numéro de téléphone en référence à ce qui suit :

Composer un numéro / Appeler un numéro présent dans le journal des appels / Appeler un numéro du répertoire téléphonique

- **2 Entrer en mode de préréglage en mémoire Appuyez sur la touche [FNC].**
- **3 Sélectionner le numéro à mettre en mémoire Tournez la molette de commande ou poussez-la vers la droite ou vers la gauche.**
- **4 Déterminer le numéro à mettre en mémoire Appuyez sur la molette de commande pendant au moins 1 seconde.**

#### **Quittez le mode de préréglage en mémoire Appuyez sur la touche [FNC].**

#### **Affichage du type de numéro de téléphone (catégorie)**

Les différentes catégories de l'Agenda téléphonique sont affichées comme suit :

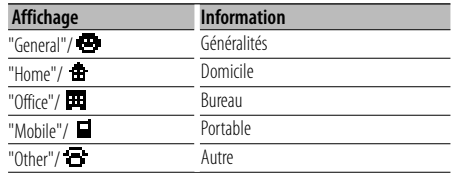

### **Fonctionnement de l'Audio Bluetooth**

#### **Avant utilisation**

- Pour obtenir des détails sur le lecteur Audio Bluetooth pouvant être connecté, reportez-vous à la section <À propos du lecteur Audio Bluetooth> (page 33).
- Vous devez enregistrer votre lecteur audio Bluetooth avant de l'utiliser avec cet appareil. Pour plus de détails, référez-vous à la section <Enregistrement de l'appareil Bluetooth> (page 25).
- Vous devez sélectionner le lecteur audio Bluetooth que vous souhaitez connecter. Référez-vous à la section <Sélection de l'appareil Bluetooth que vous souhaitez connecter> (page 27).

#### **Fonctionnement basique**

#### **Sélection de la source Audio Bluetooth**

**Appuyez sur la touche [SRC].** Sélectionnez l'affichage "BT Audio". Pour savoir comment sélectionner la source, reportez-vous à la section <Touche d'alimentation/Sélection de la source> du Chapitre <Fonctionnement basique> (page 4).

#### **Pause et lecture**

#### **Appuyez sur la molette de commande.**

#### **Rechercher un morceau**

**Poussez la molette de commande vers la droite ou vers la gauche.**

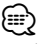

- Si le lecteur audio Bluetooth n'est pas prêt pour fonctionner avec la télécommande, il peut être impossible d'exécuter la totalité ou certaines des opérations ci-dessus.
- Lorsque l'on bascule entre différentes sources audio Bluetooth, la lecture ne commence pas ou ne s'arrête pas automatiquement. Vous devez exécutez l'opération permettant de lancer ou d'arrêter la lecture.
- Certains lecteurs audio ne peuvent pas être commandés à distance ou reconnectés après une déconnexion du mode Bluetooth. Utilisez l'unité principale du lecteur audio pour réaliser la connexion Bluetooth.

### **Autres fonctions**

#### **Code de sécurité**

Lorsque le code de sécurité est activé, le risque de vol est réduit car la saisie du code de sécurité est nécessaire pour mettre l'autoradio en marche.

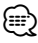

• Lorsque la fonction code de sécurité est activée, elle ne peut pas être désactivée.

Remarque : votre code de sécurité est le numéro de 4 chiffres situé dans votre "Car Audio Passport" dans ce package.

**1 Sélectionner l'élément du code de sécurité pendant le mode menu (En mode de veille)** "Security Set" est affiché.

Pour savoir comment sélectionner des éléments de commande de fonction, référez-vous à la section <Commande de fonction> (page 6).

#### **2 Entrer en mode code de sécurité Appuyez sur la molette de commande pendant au moins 1 seconde.**

Lorsque "Enter" s'affiche, "SECURITY SET" s'affiche également.

#### **3 Saisir le code de sécurité**

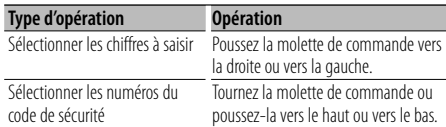

#### **4 Confirmer le code de sécurité**

#### **Appuyez sur la molette de commande pendant au moins 3 secondes.**

Lorsque "Re-Enter" s'affiche, "SECURITY SET" s'affiche également.

**5 Effectuez les opérations de étapes 3 à 4 et saisissez à nouveau le code de sécurité.**

"Approved" s'affiche.

La fonction code de sécurité est activée.

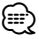

• Si vous saisissez un code différent de votre code de sécurité, vous devez recommencer à l'étape 3.

#### **6 Sortez du mode de code de sécurité Appuyez sur la touche [FNC].**

#### **Saisir le code de sécurité**

Le code de sécurité est nécessaire lorsque l'autoradio est utilisé pour la première fois après avoir été retiré de la source d'alimentation de la batterie ou lorsque la touche réinitialisation est enfoncée .

- **1 Allumez l'appareil.**
- **2 Effectuez les opérations de étapes 3 à 4 et saisissez à nouveau le code de sécurité.**

"Approved" s'affiche.

Vous pouvez à présent utilisez l'appareil.

י⊞}

• Si un code incorrect est entré, "Waiting" est affiché, et le temps d'interdiction de saisie indiqué ci-dessous est généré.

Après que le temps d'interdiction se soit écoulé,

"SECURITY" est affiché, et vous pouvez saisir à nouveau le code.

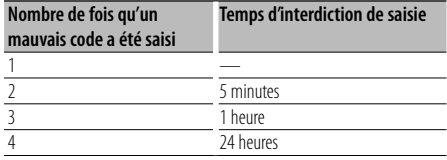

### **Réglage manuel de l'horloge**

**1 Sélectionner le réglage de l'horloge dans le mode menu (En mode de veille)**

Sélectionner l'affichage "Clock Adjust". Pour savoir comment sélectionner des éléments de commande de fonction, référez-vous à la section <Commande de fonction> (page 6).

**2 Entrer en mode de réglage de l'horloge Appuyez sur la molette de commande pendant au moins 1 seconde.**

L'affichage de l'horloge clignote.

#### **3 Réglage de l'horloge**

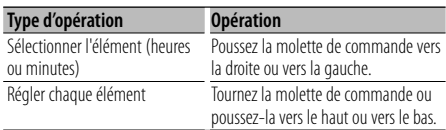

#### **4 Sortir du mode de réglage de l'horloge Appuyez sur la touche [FNC].**

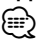

• Vous pouvez réaliser ce réglage lorsque le paramètre "MENU" > "SYNC" de la section <Commande de fonction> (page 6) est réglé sur "OFF".

#### **Réglage de la date**

#### **1 Sélectionner le réglage de la date dans le mode menu (En mode de veille)**

Sélectionnez l'affichage "Date Adjust". Pour savoir comment sélectionner des éléments de commande de fonction, référez-vous à la section <Commande de fonction> (page 6).

**2 Entrer en mode de réglage de la date Appuyez sur la molette de commande pendant au moins 1 seconde.**

L'affichage de la date clignote.

#### **3 Régler la date**

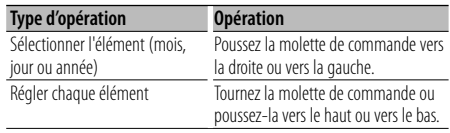

**4 Sortir du mode de réglage de la date Appuyez sur la touche [FNC].**

#### **Réglage du mode de démonstration**

Activation/désactivation du mode démonstration.

#### **1 Sélectionner l'élément du mode démonstration dans le menu mode**

Sélectionnez l'affichage "DEMO Mode". Pour savoir comment sélectionner des éléments de commande de fonction, référez-vous à la section <Commande de fonction> (page 6).

#### **2 Régler le mode de démonstration Appuyez sur la molette de commande pendant au moins 2 secondes.**

Appuyer sur cette touche pendant 2 secondes ou plus bascule le réglage entre "ON" et "OFF".

#### **3 Sortir du mode démonstration Appuyez sur la touche [FNC].**

#### **Commande du son**

Vous pouvez régler les éléments de commande audio suivants ;

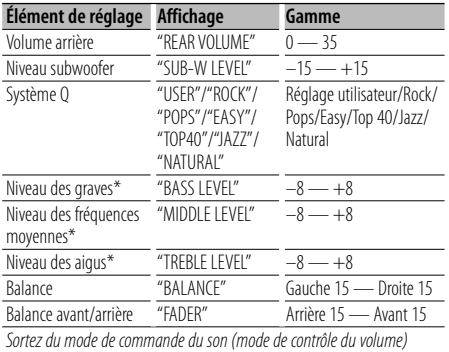

\* Vous pouvez régler ces éléments en détail. Reportezvous à <Réglage en détail de la commande audio> (Page 22).

\* Mémoire de tonalité source : La valeur configurée est mise en mémoire par source. (L'élément de réglage fin du son est inclus)

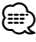

• "USER": les derniers réglages de graves, fréquences moyennes et aigus sont automatiquement activés.

#### **1 Sélectionner la source à régler**

Pour savoir comment sélectionner la source, reportez-vous à la section <Touche d'alimentation/Sélection de la source> du Chapitre <Fonctionnement basique> (page 4).

- **2 Entrer en mode de commande du son Appuyez sur la molette [AUD].**
- **3 Sélectionnez l'élément audio à régler Appuyez sur la molette [AUD].**
- **4 Réglez l'élément audio Tournez la molette [AUD].**
- **5 Sortez du mode de commande du son Appuyez sur n'importe quelle touche.** Appuyez sur une touche autre que la molette [AUD] ou les touches [ $\triangle$ ] et [ATT].

#### **Réglage en détail de la commande audio**

Parmi les éléments de base audio, vous pouvez régler en détail le niveau des fréquences graves, moyennes et aiguës.

#### **Niveau des graves**

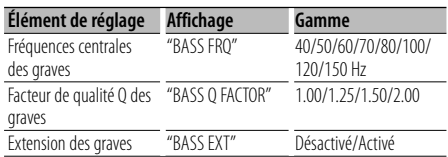

#### **Niveau des fréquences moyennes**

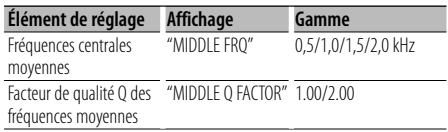

#### **Niveau des aigus**

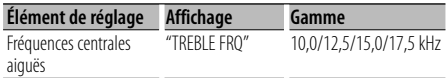

#### **1 Sélectionnez l'élément audio de base**

Sélectionnez l'élément à régler en détail parmi les suivants;

- Niveau des graves
- Niveau des fréquences moyennes
- Niveau des aigus

Pour savoir comment sélectionner les éléments audio de base <Commande du son> (page 22).

**2 Passez au mode de réglage fin de la commande du son**

**Appuyez sur la molette [AUD] pendant au moins 1 seconde.**

**3 Sélectionnez l'élément de réglage fin du son à régler**

**Appuyez sur la molette [AUD].**

- **4 Réglez l'élément de réglage fin du son Tournez la molette [AUD].**
- **5 Sortez du mode de commande fine du son Appuyez sur la molette [AUD] pendant au moins 1 seconde.**

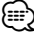

• Lorsque l'Extension des graves est activée, la réponse basse fréquence est étendue de 20%.

• Vous pouvez quitter le mode de commande audio à n'importe quel moment en appuyant sur n'importe quelle touche à l'exception de la molette [AUD] et des touches [ $\triangle$ ] et [ATT].

#### **Réglage audio**

Vous pouvez régler le système audio, comme suit ;

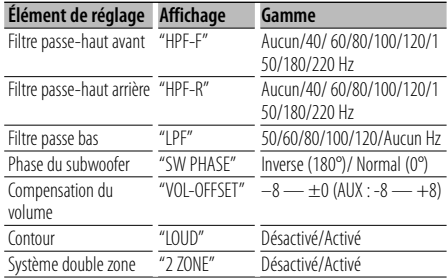

### (⊞)

- Compensation du volume : Le volume de chaque source peut être réglé différemment du volume de base.
- Contour : Compense les graves et les aigus lorsque le volume est bas. (Seules les graves sont compensées lorsque le syntoniseur est sélectionné en tant que source.)
- Système double zone

La source principale et la source secondaire (entrée auxiliaire) génèrent le canal avant et le canal arrière séparément.

- Réglez le canal de la source secondaire sur "Zone2" dans la section <Commande de fonction> (page 6).
- La source principale est sélectionnée par la touche [SRC].
- Le volume du canal avant est réglé par la molette [AUD].
- Le volume du canal arrière est réglé par la <Commande du son> (page 22) ou la touche [▲]/[▼] de la télécommande (page 30).
- La commande audio n'a pas d'effet sur la source auxiliaire.

#### **1 Sélectionner la source à régler**

Pour savoir comment sélectionner la source, reportez-vous à la section <Touche d'alimentation/Sélection de la source> du Chapitre <Fonctionnement basique> (page 4).

**2 Entrer en mode de configuration du son Appuyez sur la molette [AUD] pendant au moins 1 seconde.**

- **3 Sélectionner l'élément de configuration du son à régler Appuyez sur la molette [AUD].**
- **4 Régler l'élément de configuration du son Tournez la molette [AUD].**
- **5 Sortir du mode de configuration du son Appuyez sur la molette [AUD] pendant au moins 1 seconde.**

#### **Réglage des enceintes**

Syntonisation de manière à optimiser la valeur du Système Q lors du réglage de l'enceinte comme suit ;

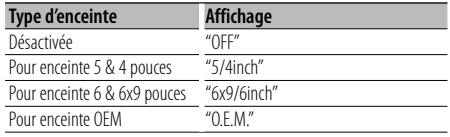

#### **1 Entrer en Veille**

Sélectionnez l'affichage "STANDBY". Pour savoir comment sélectionner la source, reportez-vous à la section <Touche d'alimentation/Sélection de la source> du Chapitre <Fonctionnement basique> (page 4).

- **2 Entrer en mode de réglage des enceintes Appuyez sur la molette [AUD].** "SP SEL" s'affiche.
- **3 Sélectionner le type d'enceinte Tournez la molette [AUD].**
- **4 Sortir du mode de réglage des enceintes Appuyez sur la molette [AUD].**

### **Réglages audio**

#### **Mémoire de préréglage audio**

Enregistrement de la configuration de valeur par la commande du son. La mémoire ne peut pas être effacée par la touche de réinitialisation.

- **1 Configuration de la commande du son** Reportez-vous aux opérations suivantes pour
	- configurer la commande du son. - <Commande du son> (page 22)
	- <Réglage audio> (page 23)
- **2 Sélectionner l'élément de préréglage audio**

**dans le mode menu (Autre mode que Veille)** Sélectionnez l'affichage "Audio Preset". Pour savoir comment sélectionner des éléments de commande de fonction, référez-vous à la section <Commande de fonction> (page 6).

- **3 Entrer en mode de préréglage audio Appuyez sur la molette de commande pendant au moins 1 seconde.**
- **4 Sélectionner la mémoire de préréglage audio Tournez la molette de commande.** Sélectionnez l'affichage "Memory".
- **5 Déterminer s'il faut mettre le préréglage audio en mémoire**

**Appuyez sur la molette de commande.** "Memory?" s'affiche.

**6 Enregistrer le préréglage audio dans la mémoire**

**Tournez la molette de commande pour sélectionner "YES" puis appuyez sur la molette de commande.**

"Memory Completed" s'affiche.

**7 Sortir du mode de présélection audio Appuyez sur la touche [FNC].**

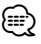

- Enregistrez 1 paire de mémoires de préréglage audio. Vous ne pouvez pas enregistrer par la source.
- Lorsque vous appuyez sur la réinitialisation, toutes les sources deviennent la valeur qui a été enregistrée.
- Les éléments suivants ne peuvent pas être enregistrés. Volume, Balance, Balance avant/arrière, Contour, Compensation du volume, Système Double zone, Volume arrière

#### **Rappel de préréglage audio**

Vous pouvez rappeler le réglage sonore enregistré par la <Mémoire de préréglage audio> (page 24).

#### **1 Sélectionner la source**

Pour savoir comment sélectionner la source, reportez-vous à la section <Touche d'alimentation/Sélection de la source> du Chapitre <Fonctionnement basique> (page 4).

- **2 Sélectionner l'élément de préréglage audio dans le mode menu (Autre mode que Veille)** Sélectionnez l'affichage "Audio Preset". Pour savoir comment sélectionner des éléments de commande de fonction, référez-vous à la section <Commande de fonction> (page 6).
- **3 Entrer en mode de préréglage audio Appuyez sur la molette de commande pendant au moins 1 seconde.**

#### **4 Sélectionner le rappel de préréglage audio Tournez la molette de commande.** Sélectionnez l'affichage "Recall".

**5 Déterminer s'il faut rappeler le préréglage audio**

**Appuyez sur la molette de commande.** "Recall?" s'affiche.

**6 Rappeler le préréglage audio Tournez la molette de commande pour sélectionner "YES" puis appuyez sur la molette de commande.** "Recall Completed" s'affiche.

**7 Sortir du mode de présélection audio Appuyez sur la touche [FNC].** ⁄≘}

- La mémoire utilisateur du "SYSTEM Q" dans <Commande du son> (page 22) devient la valeur qui a été rappelée.
- L'élément de mémoire de tonalité de source de <Commande du son> (page 22) devient la valeur qui a été rappelée par la source sélectionnée.

### **Configuration Bluetooth**

#### **Enregistrer un appareil Bluetooth**

Pour rendre votre appareil Bluetooth (téléphone portable ou lecteur audio) utilisable avec cet appareil, vous devez l'enregistrer (association). Vous pouvez enregistrer jusqu'à cinq appareils Bluetooth avec cet appareil.

#### **Lors de l'enregistrement à partir des appareils Bluetooth**

#### **1 Activez l'appareil de commande.**

#### **2 Lancez l'enregistrement d'un appareil en utilisant l'appareil Bluetooth**

En utilisant l'appareil Bluetooth, enregistrez l'appareil mains libres ou le lecteur audio (association). Sélectionnez "KENWOOD BT CD/R-2P2" à partir de la liste des appareils connectés.

#### **3 Saisissez un code PIN**

#### **Saisissez le code PIN enregistré tel qu'indiqué à la section <Enregistrement du code PIN> (page 26).**

Vérifiez que l'enregistrement est terminé sur l'appareil Bluetooth.

**4 En utilisant l'appareil Bluetooth, lancez la connexion mains libres ou audio.**

#### **Lors de l'enregistrement à partir de cet appareil**

**1 Sélectionnez l'élément enregistrement de l'appareil Bluetooth dans le mode Menu (En mode de veille)**

"Device Regist" est affiché.

Pour savoir comment sélectionner des éléments de commande de fonction, référez-vous à la section <Commande de fonction> (page 6).

#### **2 Entrez en mode enregistrement d'appareil Bluetooth**

#### **Appuyez sur la molette de commande pendant au moins 1 seconde.**

Recherche de l'appareil Bluetooth. Lorsque la recherche est terminée, le message "Finished" est affiché.

#### **3 Sélectionnez l'appareil Bluetooth**

**Tournez la molette de commande ou poussezla vers le haut ou vers le bas pour sélectionner l'appareil Bluetooth.**

**Appuyez sur la molette de commande pour déterminer la sélection.**

#### **4 Saisissez le code PIN**

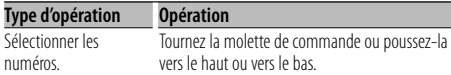

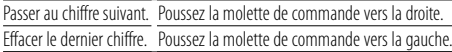

#### **5 Transmettez le code PIN Appuyez sur la molette de commande pendant au moins 1 seconde.**

Si le message "Pairing Success" apparaît, l'enregistrement est terminé.

- **6 Retournez à la liste des appareils Appuyez sur la molette de commande.**
- **7 Quittez le mode enregistrement d'appareil Bluetooth Appuyez sur la touche [FNC].**

(≕َ

- Cet appareil permet d'utiliser jusqu'à 8 chiffres pour le code PIN. Si un code PIN ne peut pas être renseigné sur cet appareil, il peut l'être sur l'appareil Bluetooth.
- S'il y a 5 appareils Bluetooth ou plus enregistrés, vous ne pouvez pas enregistrer d'autre appareil Bluetooth.
- Si le message d'erreur apparaît alors que le code PIN est correct, essayez la procédure <Enregistrer un appareil Bluetooth spécial> (page 25).

#### **Enregistrer un appareil Bluetooth spécial**

Permet l'enregistrement d'un appareil spécial qui ne peut pas être enregistré normalement (association).

#### **1 Sélectionnez l'élément enregistrement d'appareil spécial dans le mode Menu (En mode de veille)**

"SPCL DVC Select" est affiché.

Pour savoir comment sélectionner des éléments de commande de fonction, référez-vous à la section <Commande de fonction> (page 6).

#### **2 Entrez en mode enregistrement d'appareil spécial**

**Appuyez sur la molette de commande pendant au moins 1 seconde.** Une liste est affichée.

#### **3 Sélectionnez un nom d'appareil**

**Tournez la molette de commande ou poussez-la vers le haut ou vers le bas pour sélectionner un nom d'appareil.**

**Appuyez sur la molette de commande pour déterminer la sélection.**

Si le message "Completed" apparaît, l'enregistrement est terminé.

#### **Page suivante >**

### **Configuration Bluetooth**

**4 Suivez la procédure expliquée dans la section <Enregistrer un appareil Bluetooth> (page 25) et terminez l'enregistrement (association).**

#### **Annulation du mode enregistrement d'appareil spécial**

**Appuyez sur la touche [FNC].** ⁄≘}

• Si le nom de l'appareil ne figure pas dans la liste, sélectionnez "Other Phone".

#### **Enregistrement du code PIN**

En utilisant l'appareil Bluetooth, spécifiez le code PIN nécessaire à l'enregistrement de cet appareil.

**1 Sélectionnez l'élément édition du code PIN dans le mode Menu (En mode de veille)**

"PIN Code Edit" est affiché.

Pour savoir comment sélectionner des éléments de commande de fonction, référez-vous à la section <Commande de fonction> (page 6).

#### **2 Entrez en mode édition du code PIN Appuyez sur la molette de commande pendant au moins 1 seconde.**

Le réglage actuel du code PIN est affiché.

#### **3 Saisissez le code PIN**

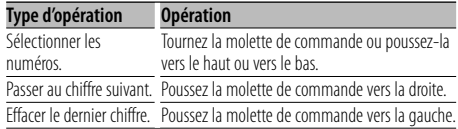

#### **4 Enregistrez un code PIN**

**Appuyez sur la molette de commande pendant au moins 1 seconde.**

Si le message "Completed" apparaît, l'enregistrement est terminé.

#### **5 Quittez le mode édition du code PIN Appuyez sur la touche [FNC].**

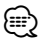

- Par défaut, "0000" est spécifié.
- Vous pouvez spécifiez un code PIN ayant jusqu'à 8 chiffres.

#### **Téléchargement du répertoire téléphonique**

Téléchargez les données du répertoire téléphonique du téléphone portable vers cet appareil de manière

pour pouvoir utiliser le répertoire téléphonique dans cet appareil.

#### **Pour réaliser un téléchargement automatique**

Si le téléphone portable comprend une fonction de synchronisation du répertoire téléphonique, le répertoire téléphonique est téléchargé automatiquement après la connexion Bluetooth.

∕⊞)

- Il peut être nécessaire d'allumer le téléphone portable.
- Si vous ne trouvez aucune donnée de répertoire téléphonique même après l'affichage complet, il se peut que votre téléphone portable ne supporte pas le téléchargement automatique des données de répertoire téléphonique. Dans ce cas, essayez de réaliser un téléchargement manuel.

#### **Pour réaliser un téléchargement manuel à partir du téléphone portable**

- **1 En faisant fonctionner le téléphone portable, terminez la connexion mains libres.**
- **2 En faisant fonctionner le téléphone portable, envoyez les données du répertoire téléphonique vers cet appareil**

En faisant fonctionner le téléphone portable, téléchargez les données du répertoire téléphonique vers cet appareil.

- Pendant le téléchargement : "Downloading" est affiché.
- Une fois le téléchargement terminé: "Completed" est affiché.
- **3 En faisant fonctionner le téléphone portable, démarrez la connexion mains libres.**

#### **Pour effacer le message de fin de téléchargement**

**Appuyez sur n'importe quelle touche.**

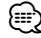

- Chaque téléphone portable enregistré peut mettre en mémoire jusqu'à 1000 numéros de téléphone.
- Pour chaque numéro de téléphone il est possible d'enregistrer jusqu'à 32 chiffres et jusqu'à 50\* caractères pour un nom.

(\* 50: Nombre de caractères alphabétiques. En fonction du type de caractères, il peut ne pas être possible de saisir autant de caractères.)

• Pour annuler le téléchargement des données du répertoire téléphonique, faites fonctionner le téléphone portable.

#### **Sélection de l'appareil Bluetooth que vous souhaitez connecter**

Lorsque deux appareils Bluetooth ou plus ont déjà été enregistrés, vous devez sélectionner l'appareil Bluetooth que vous souhaitez utiliser.

**1 Sélectionnez l'élément sélection de l'appareil Bluetooth dans le mode Menu** 

#### **Téléphone portable**

(En mode de veille) "Phone Selection" est affiché.

#### **Lecteur audio**

"Audio Selection" est affiché.

Pour savoir comment sélectionner des éléments de commande de fonction, référez-vous à la section <Commande de fonction> (page 6).

**2 Entrez en mode sélection d'appareil Bluetooth Appuyez sur la molette de commande pendant au moins 1 seconde.** '(nom)' s'affiche.

- **3 Sélectionnez l'appareil Bluetooth Tournez la molette de commande ou poussez-la vers le haut ou vers le bas.**
- **4 Configurez l'appareil Bluetooth Poussez la molette de commande vers la droite ou vers la gauche.**

'✱(nom)' ou '-(nom)' s'affiche.

- "✱": L'appareil Bluetooth sélectionné est occupé.
- "-": L'appareil Bluetooth sélectionné est en veille.
- " " (vierge) : L'appareil Bluetooth est désélectionné.
- **5 Quittez le mode de sélection d'appareil Bluetooth**

**Appuyez sur la touche [FNC].**

- {≡}
- Si un téléphone portable est déjà sélectionné, désélectionnez-le puis sélectionnez-en un autre.
- Si vous ne pouvez pas sélectionner un appareil en utilisant le lecteur audio, connectez l'appareil au lecteur audio.

#### **Supprimer un appareil Bluetooth enregistré**

Vous pouvez supprimer un appareil Bluetooth enregistré.

**1 Sélectionnez l'élément suppression d'appareil Bluetooth dans le mode Menu (En mode de veille)**

"Device Delete" est affiché.

Pour savoir comment sélectionner des éléments de commande de fonction, référez-vous à la section <Commande de fonction> (page 6).

**2 Entrez en mode suppression d'appareil Bluetooth**

**Appuyez sur la molette de commande pendant au moins 1 seconde.**

'(nom)' s'affiche.

- **3 Sélectionnez l'appareil Bluetooth Tournez la molette de commande ou poussez-la vers le haut ou vers le bas.**
- **4 Supprimez l'appareil Bluetooth sélectionné Appuyez sur la molette de commande. Tournez la molette de commande pour sélectionner "YES" puis appuyez sur la molette de commande.**

#### **5 Quittez le mode de suppression d'appareil Bluetooth**

**Appuyez sur la touche [FNC].**

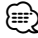

• Lorsqu'un téléphone portable enregistré est supprimé, son répertoire téléphonique, son journal, ses SMS et sa balise vocale sont également supprimés.

#### **Affichage de la version du micrologiciel**

Afficher la version du micrologiciel de cet appareil.

**1 Sélectionnez l'élément Mise à jour du microprogramme Bluetooth dans le mode Menu (En mode de veille)**

"BT F/W Update" est affiché. Pour savoir comment sélectionner des éléments de commande de fonction, référez-vous à la section <Commande de fonction> (page 6).

**2 Entrez en mode mise à jour du microprogramme Bluetooth Appuyez sur la molette de commande pendant au moins 1 seconde.**

La version du micrologiciel apparaît.

**3 Quittez le mode mise à jour du microprogramme Bluetooth Appuyez sur la touche [FNC].**

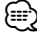

• Pour savoir comment mettre à jour le micrologiciel, visitez notre site Internet.

http://www.kenwood.com/bt/information/

### **Configuration Bluetooth**

#### **Ajouter une commande de numérotation vocale**

Ajoutez une balise vocale au répertoire téléphonique pour permettre la numérotation vocale. Vous pouvez enregistrer jusqu'à 35 balises vocales.

#### **1 Entrez en mode balise vocale Sélectionnez "BT" > "VOICE" > "NAME".**

Pour savoir comment sélectionner un élément de commande de fonction, référez-vous à la section <Commande de fonction> (page 6).

#### **2 Cherchez le nom à enregistrer**

Sélectionnez le nom à enregistrer en vous référant aux points 4 de la section <Appeler un numéro du répertoire téléphonique> (page 17).

Si une balise vocale a déjà été enregistrée pour un nom, le symbole "\*" est affiché avant le nom.

#### **3 Sélectionnez un mode**

**Poussez la molette de commande vers la droite ou vers la gauche.**

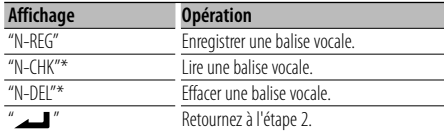

\* Affiché uniquement lorsque vous sélectionnez un nom pour lequel une balise vocale a déjà été enregistrée.

#### **Sélectionnez "REG" (Enregist.)**

#### **4 Enregistrez une balise vocale (en premier) Appuyez sur la molette de commande.**

"Enter Voice 1" est affiché.

Lorsque vous entendez un bip, prononcez la balise vocale dans un délai de 2 secondes.

#### **5 Confirmez la balise vocale (en deuxième) Appuyez sur la molette de commande.**

"Enter Voice 2" est affiché.

Lorsque vous entendez un bip, répétez la même valise vocale que celle que vous avez dite à l'étape 4 dans un délai de 2 secondes. "Completed" est affiché.

#### **6 Terminez l'enregistrement Appuyez sur la molette de commande.**

Retournez à l'étape 2. Vous pouvez enregistrer une autre balise vocale juste après.

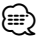

• Si l'appareil ne parvient pas à reconnaître votre voix,

un message est affiché. Appuyez sur la molette de commande pour faire une nouvelle tentative de saisie vocale. (page 42)

#### **Sélectionnez "CHK" (Lecture)**

#### **4 Appuyez sur la molette de commande.**

Lance la lecture de la voix enregistrée et retourne à l'étape 2.

#### **Sélectionnez "DEL" (Supprimer)**

#### **4 Effacer une balise vocale**

**Appuyez sur la molette de commande. Tournez la molette de commande pour sélectionner "YES" puis appuyez sur la molette de commande.**

Retournez à l'étape 2.

#### **Quittez le mode balise vocale Appuyez sur la touche [FNC].**

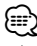

• Le son audio n'est pas généré pendant l'enregistrement de balises vocales.

#### **Configurer une commande vocale pour la catégorie**

Ajoutez une balise vocale à la catégorie (type) de numéro de téléphone pour permettre les appels vocaux.

#### **1 Entrez en mode balise vocale Sélectionnez "BT" > "VOICE" > "TYPE".**

Pour savoir comment sélectionner un élément de commande de fonction, référez-vous à la section <Commande de fonction> (page 6).

**2 Sélectionnez la catégorie (type) que vous souhaitez configurer Tournez la molette de commande ou poussez-la** 

**vers le haut ou vers le bas.**

"General"/ "Home"/ "Office"/ "Mobile"/ "Other"

**3 Appuyez sur la molette de commande.**

### **4 Sélectionnez un mode**

**Poussez la molette de commande vers la droite ou vers la gauche.**

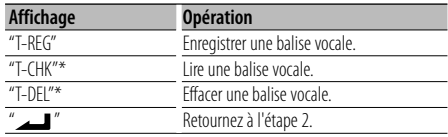

- \* Affiché uniquement lorsque vous sélectionnez une catégorie (type) pour laquelle une balise vocale a déjà été enregistrée.
- **5 Enregistrez la catégorie (type) en suivant les étapes 4 à 6 de la section <Ajouter une commande de numérotation vocale> (page 28).**

#### **Quittez le mode balise vocale**

#### **Appuyez sur la touche [FNC].** *{*⊞}

• Définissez la balise vocale pour les 5 catégories. Si la balise vocale n'est pas enregistrée pour toutes les catégories, le Répertoire téléphonique ne peut pas être appelé à l'aide de la commande vocale.

#### **Téléchargement de SMS**

Téléchargez les message de texte (SMS) arrivés sur votre téléphone portable afin de pouvoir les lire sur cet appareil.

**1 Entrez en mode téléchargement SMS Sélectionnez "BT" > "SMS" > "SMSDL".**

Pour savoir comment sélectionner un élément de commande de fonction, référez-vous à la section <Commande de fonction> (page 6).

#### **2 Commencer le téléchargement Appuyez sur la molette de commande.**

"SMS Downloading" est affiché. Lorsque le téléchargement prend fin, l'indication "Completed" s'affiche.

- **3 Quittez le mode téléchargement de SMS Appuyez sur la touche [FNC].** ⁄⊞`
	- Le téléphone portable doit être capable de transmettre les SMS en utilisant le Bluetooth. Il peut être nécessaire d'allumer le téléphone portable. Si le téléphone portable ne supporte pas la fonction SMS, l'élément téléchargement de SMS n'apparaît dans le mode de commande de fonction.
	- Lorsque le SMS est téléchargé depuis le téléphone portable, les messages non ouverts dans le téléphone portable sont ouverts.
	- On peut télécharger jusqu'à 75 messages déjà lus et non lus, respectivement.

#### **SMS (Service de messagerie - Short Message Service)**

Le SMS qui est arrivé sur votre téléphone portable est affiché sur le récepteur.

Un message qui vient d'arriver est affiché.

### $\mathbb{A}$

• Pour éviter les accidents de voiture, le conducteur ne doit pas lire les SMS pendant qu'il conduit.

#### **Lorsqu'un nouveau message arrive**

"SMS Received" est affiché. L'affichage disparaît dès que l'on exécute une opération.

#### **Afficher le SMS**

**1 Entrez en mode boîte de réception SMS Sélectionnez "BT" > "SMS" > "INBOX".**

Pour savoir comment sélectionner un élément de commande de fonction, référez-vous à la section <Commande de fonction> (page 6). Une liste des messages apparaît.

**2 Sélectionnez un message**

#### **Tournez la molette de commande ou poussez-la vers le haut ou vers le bas.**

• Le nombre d'éléments affichés change de 3 à 1 à chaque pression de la touche [TI].

#### **3 Affichez le texte**

#### **Appuyez sur la molette de commande.**

Appuyez de nouveau sur cette touche pour sélectionner un autre message.

• Si vous poussez la molette de commande vers la droite ou la gauche alors que le symbole "<" ou ">" est affiché, le message suivant apparaît.

#### **4 Quittez le mode Boîte de réception SMS Appuyez sur la touche [FNC].** ∕≕े

- Le message non ouvert est affiché au début de la liste. Les autres messages sont affichés dans l'ordre de réception. (Affichage de la date de réception : Année-Mois-Jour-Heures-Minutes)
- Un SMS qui est arrivé alors que le téléphone portable n'était pas connecté en Bluetooth ne peut pas être affiché. Téléchargez le SMS.
- Le message ne peut pas être affiché pendant le téléchargement des SMS.

### **Opérations de base de la télécommande**

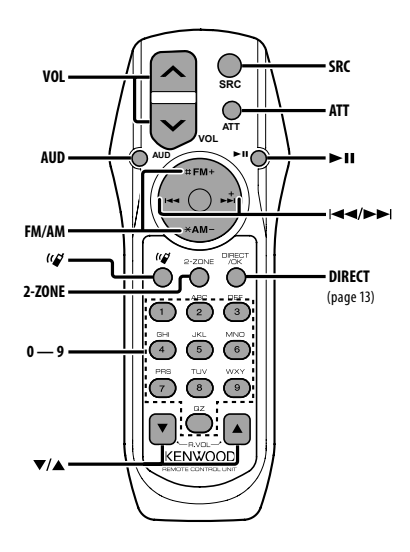

#### **Commande générale**

**Commande du volume [VOL] Sélection de la source [SRC] Réduction du volume** 

#### **En commande audio**

**Sélection de l'élément audio [AUD]**

**Réglez l'élément audio** 

{≕}

• Reportez-vous à <Commande du son> (page 22) pour connaître le mode de fonctionnement, telles que les procédures de commande audio et autres opérations.

#### **Commande Double Zone**

**Système Double Zone activé et désactivé [2-ZONE]**

**Commande de volume du canal arrière [**5**]/ [**∞**]**

#### **En source tuner**

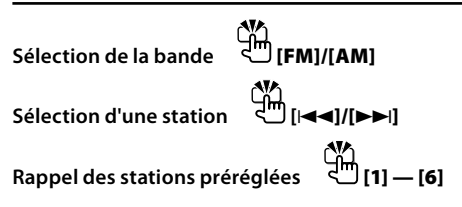

#### **Dans la source CD/USB**

**Sélection d'un morceau [**4**]/[**¢**] Sélection de dossier [FM]/[AM] Pause/Lecture [**38**]**

#### **En source Audio Bluetooth**

**Sélection d'un morceau [**4**]/[**¢**] Pause/Lecture [**38**]**

#### **Commande du téléphone mains libres**

#### **Effectuer un appel**

**Entrez en mode de sélection de la méthode de composition du numéro**  $\frac{1}{2}$ **m** [( $\alpha$ )]

**Sélectionnez une méthode de numérotation [**38**]**

#### **Entrée de numérotation**

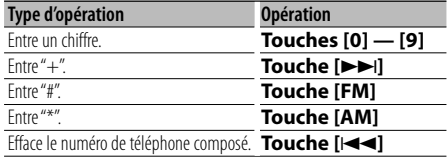

**Effectuer un appel [DIRECT]**

#### **Recevoir un appel**

**Répondez à l'appel [ ]**

**Commutez entre le mode conversation privée et le mode conversation mains**  $\left[\begin{matrix}1 \\ 0\end{matrix}\right]$  $\left[\begin{matrix} \blacktriangleright \mathbf{H} \end{matrix}\right]$ 

#### **Appel en attente**

**Répondez à un appel entrant en mettant en attente l'appel en cours [ ] Répondez à un appel entrant après avoir mis fin à l'appel en cours [SRC] Poursuivez l'appel en cours [1] Pendant un appel Met fin à l'appel [SRC]**

**Ajustez le volume de la voix [VOL]**

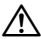

• Ne pas placer la télécommande dans des endroits exposés à la chaleur tel que le tableau de bord.

#### **Mise en place et remplacement des piles**

Utilisez deux piles "AA"/ "R6".

Faire coulisser le couvercle tout en l'appuyant vers le bas pour l'enlever comme indiqué sur l'illustration. Introduire les piles en prenant soin de bien aligner les pôles + et –, en suivant l'illustration située à l'intérieur du boîtier.

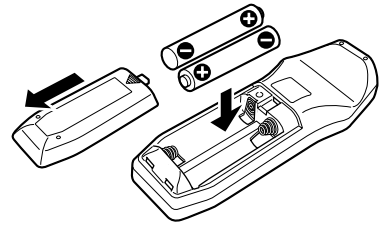

### **Appendice**

#### **À propos des fichiers audio**

- **Fichier audio reproductible** AAC-LC (.m4a), MP3 (.mp3), WMA (.wma)
- **Supports de disque compatibles** CD-R/RW/ROM
- **Formats de fichiers de disques compatibles** ISO 9660 Level 1/2, Joliet, Romeo, Nom de fichier étendu.
- **Périphériques USB compatibles**  Classe de stockage de masse USB
- **Systèmes de fichier de périphérique USB compatibles**

FAT16, FAT32

Bien que les fichiers audio soient conformes aux normes établies ci-dessus, il est possible que la reproduction ne soit pas possible suivant le type ou les conditions du support ou périphérique.

**• Ordre de lecture des fichiers audio** Dans l'exemple de l'arborescence de dossiers et de fichiers ci-dessous, les fichiers sont reproduits dans l'ordre de ① à ⑩.

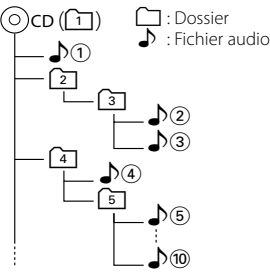

Un manuel en ligne concernant les fichiers audio a été mis sur le site www.kenwood.com/audiofile/. Dans ce manuel en ligne, vous trouverez des informations et des remarques détaillées qui ne sont pas fournies dans le présent manuel. Veillez à consulter aussi le manuel en ligne.

### ∕≕)

- Dans le présent manuel, l'expression "périphérique USB" s'utilise aussi pour les mémoires flash et les lecteurs audio numériques avec connecteur USB.
- Le mot "iPod" qui apparaît dans ce manuel indique un iPod connecté à un câble de connexion iPod (accessoire optionnel). L'iPod connecté avec un câble de connexion iPod peut être commandé depuis cet appareil. Les modèles iPod pouvant être connectés avec des câbles de connexion iPod sont les iPod nano, iPod de cinquième génération, iPod classique, et iPod touch. Les autres iPod ne peuvent pas être connectés.

Cela peut être différent de la liste d'écoute de l'iPod.

#### **À propos du périphérique USB**

• Si vous démarrez la lecture après avoir connecté l'iPod, le morceau qui a été reproduit par l'iPod est lu en premier.

Dans ce cas, "RESUMING" s'affiche sans afficher de nom de dossier, etc. En changeant l'élément de recherche, le titre correct etc. s'affichera.

- Quand l'iPod est connecté à cet appareil, "KENWOOD" ou "✓" s'affiche sur l'iPod pour indiquer que vous ne pouvez pas utiliser l'iPod.
- Quand le périphérique USB est connecté à cet appareil, celui-ci peut être rechargé, pourvu que cet appareil soit mis sous tension.
- Placer le périphérique USB de façon à ce qu'il ne gêne pas la conduite du véhicule.
- Vous ne pouvez pas connecter un périphérique USB via un hub USB et un lecteur multicartes.
- Effectuer des sauvegardes des fichiers audio utilisés avec cet appareil. Les fichiers risquent d'être effacés selon les conditions de fonctionnement du dispositif USB.

Aucune compensation ne sera accordée pour les torts consécutifs à l'effacement de données enregistrées.

- Aucun périphérique USB n'est fourni avec cet appareil. Vous devez acheter un périphérique USB disponible dans le commerce.
- Pour la connexion du périphérique USB, l'utilisation du CA-U1EX (option) est recommandée. Le bon fonctionnement de la lecture n'est pas garanti lorsqu'un autre câble que le câble compatible USB est utilisé. La connexion d'un câble dont la longueur totale dépasse 5 m peut avoir pour conséquence un fonctionnement anormal de la lecture.

#### **À propos de KENWOOD "Music Editor" de l'application pour PC**

- "Music Editor" est enregistré dans le CD-ROM joint à cet appareil.
- Veuillez vous reporter au manuel de l'utilisateur enregistré sur le CD-ROM d'installation et au programme d'aide de "Music Editor" pour la procédure d'utilisation de "Music Editor".
- Cet appareil peut reproduire des périphériques USB créés par "Music Editor".
- L'information concernant la mise à niveau de "Music Editor" se trouve sur le site www.kenwood.com.

#### **À propos du téléphone portable**

Cette unité est conforme aux spécifications de Bluetooth suivantes :

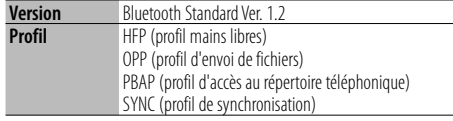

Pour les téléphones portables dont la compatibilité est vérifiée, accédez à l'URL suivante :

#### http://www.kenwood.com/bt/information/

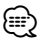

- Les unités supportant la fonction Bluetooth ont été certifiées conformes à la norme Bluetooth selon la procédure prescrite par Bluetooth SIG. Cependant, il est possible que ces appareils ne puissent pas communiquer avec certains types de téléphones portables.
- HFP est un profil utilisé pour effectuer des appels en mains libres.
- OPP est un profil utilisé pour transférer des données telles qu'un répertoire téléphonique entre appareils.

#### **À propos du lecteur audio Bluetooth**

Cette unité est conforme aux spécifications de Bluetooth suivantes :

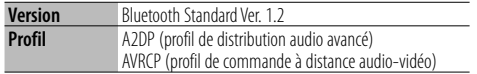

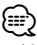

- A2DP est un profil conçu pour transférer de la musique à partir d'un lecteur audio.
- AVRCP est un profil conçu pour contrôler la lecture et la sélection de musique à partir d'un lecteur audio.

#### **Glossaire du menu**

#### **• SRC Select**

Pour configurer le mode de sélection de source.

- 1 : Affiche les icônes des sources parmi lesquelles choisir.
- 2 : Vous permet de sélectionner les sources l'une après l'autre.
- **BT DVC Status (Affice l'état de l'appareil Bluetooth)**

 Vous pouvez afficher l'état de connexion, la force du signal, et le niveau de la batterie.

- : État de connexion du téléphone portable Bluetooth.
- $\Box$ : État de connexion audio Bluetooth.
- **II** : Niveau de batterie du téléphone portable. Pleine  $\Box \bullet \Box \bullet \Box \bullet \Box \bullet \Box$  Presque épuisée

Ful : Force du signal du téléphone portable Maximum  $Y_{nl}$  $\rightarrow$   $Y_{nl}$  $\rightarrow$   $Y_{nl}$   $\rightarrow$   $Y_{nl}$  Minimum

### {≡:)

- Les icônes ne sont pas affichées s'il est impossible d'obtenir les informations correspondantes depuis le téléphone portable.
- Comme le nombre d'étapes de l'unité de commande est différent de celui du téléphone portable, les états affichés sur l'unité de commande peuvent varier de ceux affichés sur le téléphone portable.
- **Auto Answer (Règle l'intervalle de temps pour la réponse automatique)**

 Cette fonction répond automatiquement à un appel après une période de temps préréglée pour réponse automatique.

- "OFF" : Ne répond pas aux appels téléphoniques automatiquement.
- "0" : Répond aux appels téléphoniques automatiquement immédiatement.
- "1s" "99s" : Répond automatiquement aux appels téléphoniques dans un délai de 1 à 99 secondes.

∤≕

- Si le réglage du temps du téléphone portable est plus court que le réglage de l'unité, c'est le premier qui sera utilisé.
- Cette fonction ne marche pas pour les appels en attente.
- **SP Select (Configuration des haut-parleurs de sortie vocale)**

 Vous pouvez régler les haut-parleurs de sortie vocale.

 "Front" : Le son sort des haut-parleurs avant-gauche et avant-droit.

"F-R" : Le son sort du haut-parleur avant-droit.

"F-L" : Le son sort du haut-parleur avant-gauche.

⁄≘}

- Sélectionnez le haut-parleur le plus éloigné du microphone pour éviter les ronronnements acoustiques ou échos.
- **Call Beep (Réglage du bip d'appel entrant)** Vous pouvez émettre un bip à partir du hautparleur lorsqu'un appel survient. "ON" : Le bip est entendu. "OFF" : Le bip est annulé.

#### **• Display (Affichage)**

 Si l'appareil n'est pas utilisé pendant au moins 5 secondes avec "OFF" sélectionné, l'affichage s'éteint. En mode configuration, l'affichage ne se désactive pas avant un laps de temps d'au moins 5 secondes.

### **Appendice**

#### **• ILM Dimmer (atténuateur d'éclairage)**

 Permet de réduire la luminosité de l'éclairage des touches.

- AUTO: Permet d'atténuer l'éclairage en conjonction avec l'allumage des phares de votre véhicule.
- MNAL1: Permet d'atténuer l'éclairage de manière constante.
- MNAL2: Permet de couper les éclairages supérieur et inférieur et d'atténuer les éclairages gauche et droit.

OFF: N'atténue pas l'éclairage.

- **SWPRE (Changement de pré-sortie)** Alterne la pré-sortie entre la sortie arrière ("Rear") et sortie subwoofer ("Sub-W").
- **AMP**

 Sélectionner "OFF" éteint l'amplificateur intégré. Eteindre l'amplificateur intégré améliore la qualité de la sortie préampli.

#### **• Zone2 (Zone double)**

 Règle la destination (enceinte avant "Front" ou enceinte arrière "Rear") de la source auxiliaire (AUX IN) lorsque le système Double zone est activé.

#### **• Supreme**

 Technologie d'extrapolation et supplément avec algorithme propriétaire, la gamme hautefréquence qui est coupée lors de l'encodage à débit binaire faible (moins de 128Kbps, la fréquence d'échantillonnage est de 44,1kHz).

La compensation est optimisée pour chaque format de compression (AAC, MP3 ou WMA) et traité en fonction du débit.

L'effet est négligeable pour la musique codée avec un taux de transfert élevé ou variable ou dont la gamme de hautes fréquences est réduite.

#### **• News (Bulletin d'informations sans réglage de la durée)**

 Capte automatiquement le bulletin d'informations lorsqu'il commence. Régler la durée pendant laquelle l'interruption doit être désactivée après le commencement d'un autre bulletin d'informations. Passer de "News 00min" à "News 90min" permet d'activer cette fonction.

Si un bulletin d'informations commence lorsque cette fonction est activée, "NEWS" s'affiche et les informations sont reçues. Si "20min" a été établi, la réception d'un autre bulletin d'informations ne commencera pas avant 20 minutes.

Le volume du bulletin de nouvelles est du même niveau que celui réglé pour les Informations routières.

#### **• Seek Mode (Sélection du mode de syntonisation)**

Sélectionner un mode de syntonisation de la radio.

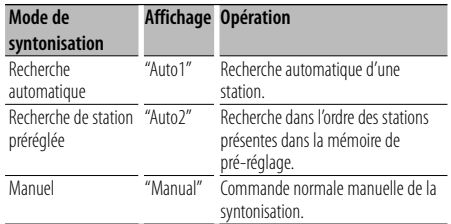

#### **• AF (Alternative Frequency - Fréquence alternative)**

 Quand la réception est mauvaise, cette fonction commute automatiquement sur une autre fréquence du même programme avec une meilleure réception dans le même réseau RDS.

**• Russian (Réglage de la langue russe)** Lorsque cette fonction est activée, les chaînes de caractères suivants s'affichent en russe : Nom de dossier / Nom de fichier / Titre du morceau / Nom de l'artiste / Nom de l'album / Agenda téléphonique / Message court

#### **• Power OFF (Minuterie d'extinction)**

 Vous pouvez régler la minuterie pour que l'appareil s'éteigne automatiquement lorsqu'il reste longtemps en veille.

L'utilisation de ce réglage peut permettre d'économiser la batterie du véhicule.

- – –: La fonction de minuterie de coupure de l'alimentation est désactivée.
- 20min: Coupe l'alimentation au bout de 20 minutes. (Réglage d'usine)
- 40min: Coupe l'alimentation au bout de 40 minutes.
- 60min: Coupe l'alimentation au bout de 60 minutes.

#### **• CD Read**

Définit le mode de lecture du CD.

Lorsque la lecture d'un CD de format spécial est impossible, réglez cette fonction sur "2" pour forcer la lecture. Certains CD audio risquent d'être illisibles, même réglés sur "2". En outre, les fichiers audio ne peuvent pas être lus lorsque la fonction est réglée sur "2". Conservez généralement le réglage sur "1".

- 1 : Distingue automatiquement les disques de fichiers audio et les disques audio pendant la lecture des disques.
- 2 : Force la lecture sous forme de CD audio.

Ce produit n'est pas installé par le constructeur d'un véhicule sur le site de production, ni par l'importateur professionnel d'un véhicule dans un Etat membre de l'UE.

#### **Information concernant la mise au rebut du matériel électrique et de l'équipement électronique (applicable pour les pays de l'Union Européenne qui ont adopté les systèmes d'enlèvements des ordures ménagères séparés)**

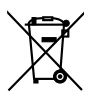

**Les produits avec le symbole (conteneurs** à roulettes barré ) ne peuvent être enlevés comme des déchets ménagers. Les vieux équipements électriques et électroniques doivent être recyclés afin de faciliter la manipulation de ces éléments et des déchets qui sont produits. Contacter les autorités régionales afin d'obtenir des détails concernant le point de recyclage le plus près de chez vous. Un recyclage et la mise au rebut appropriés permettent la conservation des ressources tout en limitant les effets portant préjudice à votre santé et à l'environnement.

#### **Marquage des produits utilisant un laser (Sauf pour certaines régions)**

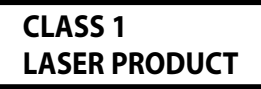

L'étiquette est attachée au châssis/boîtier de l'appareil et indique que l'appareil utilise des rayons laser de classe 1. Cela signifie que l'appareil utilise des rayons laser d'une classe faible. Il n'y a pas de danger de radiation accidentelle hors de l'appareil.

### **Accessoires/ Procédure d'installation**

#### **Accessoires**

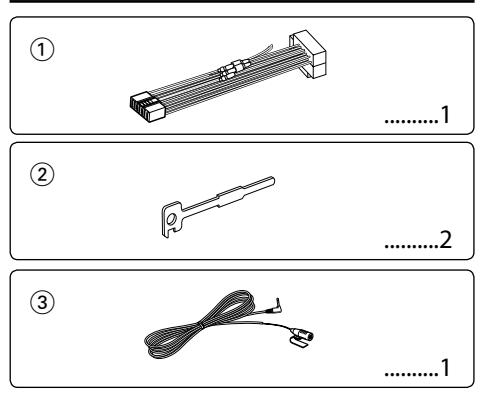

### **Procédure d'installation**

- 1. Pour éviter les courts-circuits, retirez la clef de contact et déconnectez la borne  $\ominus$  de la batterie.
- 2. Effectuez correctement la connexion des câbles de sortie et d'entrée de chaque appareil.
- 3. Connectez le câble au câblage électrique.
- 4. Prenez le connecteur B sur le câblage électrique et connectez-le au connecteur haut-parleur de votre véhicule.
- 5. Prenez le connecteur A sur le câblage électrique et connectez-le au connecteur d'alimentation externe de votre véhicule.
- 6. Connectez le connecteur du câblage électrique à l'appareil.
- 7. Installez l'appareil dans votre voiture.
- 8. Reconnectez la borne  $\ominus$  de la batterie.
- 9. Appuyez sur la touche de réinitialisation.

## $\triangle$

- Le montage et le câblage de ce produit nécessite des compétences et de l'expérience. Pour des raisons de sécurité, laissez un professionnel effectuer le travail de montage et de câblage.
- Assurez-vous de mettre l'appareil à la masse sur une alimentation négative de 12V CC.
- N'installez pas l'appareil dans un endroit exposé directement à la lumière du soleil, à une chaleur excessive ou à l'humidité. Évitez également les endroits trop poussiéreux ou exposés aux éclaboussures.
- N'utilisez pas vos propres vis. N'utilisez que les vis fournies. L'utilisation de vis incorrectes pourrait endommager l'appareil.
- Si l'appareil ne parvient pas à se mettre sous tension (le message "Protect" s'affiche), cela est peut être dû à un courtcircuit au niveau du cordon d'enceinte ou à un contact entre ce dernier et le châssis du véhicule, ce qui a pu activer la fonction de protection. Le câble des enceintes doit donc

être vérifié.

- Assurez-vous que toutes les connexions de câble sont faites correctement en insérant les fiches jusqu'à ce qu'elles soient verrouillées.
- Si l'allumage de votre véhicule n'a pas de position ACC, ou si le câble d'allumage est connecté à une source d'alimentation à tension constante comme un câble de batterie, l'alimentation de l'appareil ne sera pas reliée à l'allumage (c. à d., il ne se mettra pas sous et hors tension en même temps que l'allumage). Si vous souhaitez connecter l'alimentation de l'appareil avec l'allumage, connectez le câble d'allumage à une source d'alimentation qui peut être mise sous et hors tension avec la clef de contact.
- Utilisez un connecteur de conversion disponible dans le commerce si le connecteur n'est pas adapté à celui du véhicule.
- Isolez les câbles non-connectés avec un ruban de vinyle ou d'un autre matériel similaire. Pour éviter les courts-circuits, ne retirez pas non plus les capuchons à l'extrémité des câbles non-connectés ou des prises.
- Si la console est équipée d'un couvercle, assurez-vous d'installer l'appareil de façon à ce que la façade ne touche pas le couvercle lors de la fermeture ou de l'ouverture.
- Si un fusible saute, assurez-vous d'abord que les câbles n'ont pas causé de court-circuit puis remplacez le vieux fusible par un nouveau de même valeur.
- Connectez séparément chaque câble d'enceinte à la borne correspondante. L'appareil peut être endommagé si le câble négatif  $\ominus$  pour une des enceintes ou le câble de masse entre en contact avec une partie métallique du véhicule.
- Après avoir installé l'appareil, vérifiez si les lampes de frein, les indicateurs, les clignotants, etc. de la voiture fonctionnent correctement.
- Monter l'unité de façon à ce que l'angle de montage soit de 30˚ ou moins. • La qualité de réception peut chuter si des objets
- métalliques se trouvent près de l'antenne Bluetooth. gars.

Antenne Bluetooth

#### **Pour obtenir une bonne réception**

Pour assurer une bonne réception, veuillez tenir compte des indications suivantes :

- Communiquez avec le téléphone portable à une distance en visibilité directe de 10 m maximum (30 ft). La portée de communication diminue selon l'environnement. La portée de communication diminue également lorsqu'un obstacle se trouve entre cet appareil et le téléphone portable. La portée de communication maximale (10 m) indiquée cidessus n'est pas toujours garantie.
- La présence d'une station d'émission ou d'un émetteurrécepteur portatif à proximité peut entraîner des interférences avec la communication à cause d'un signal trop fort.

### **Connexion des câbles aux bornes**

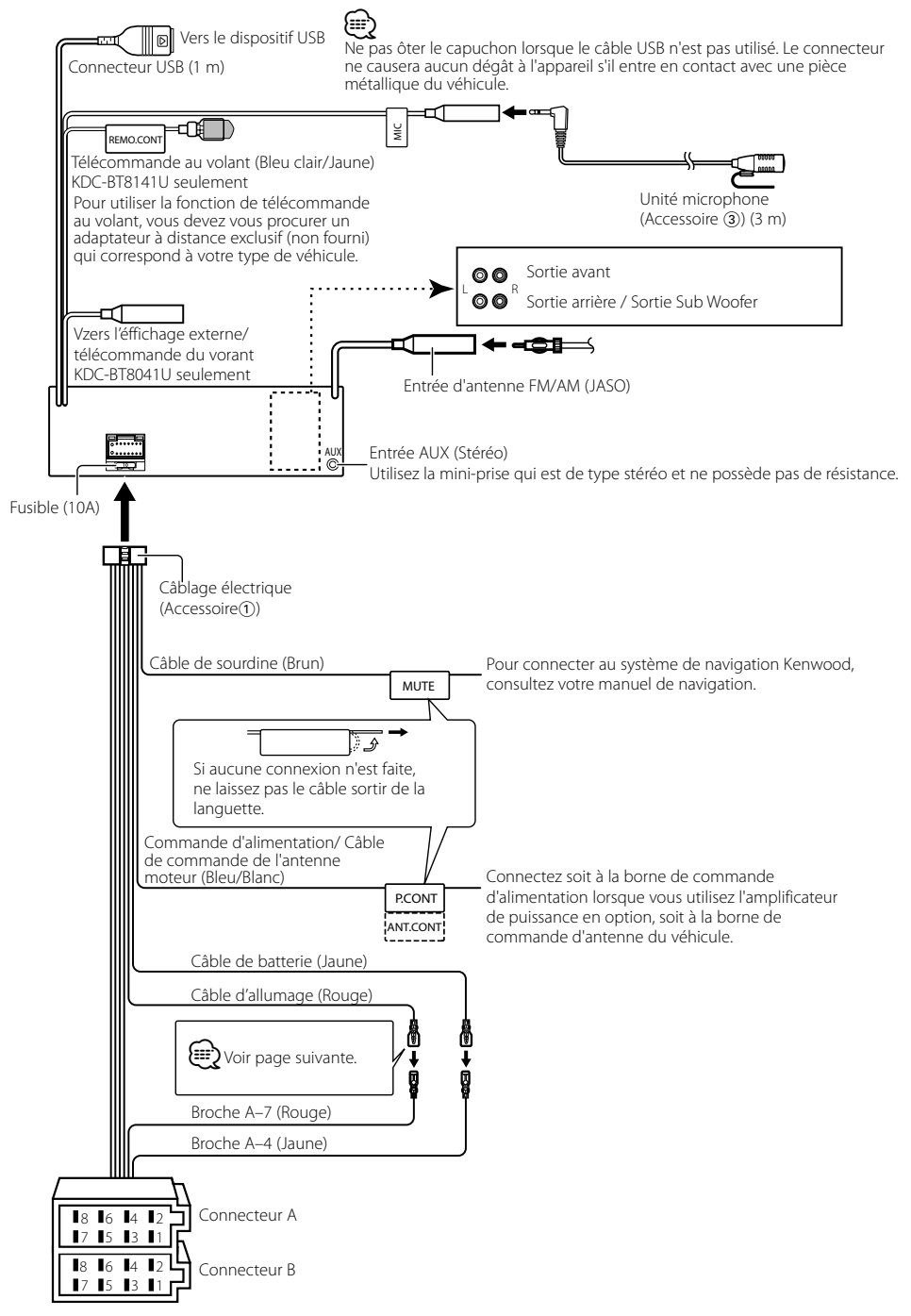

### **Connexion des câbles aux bornes**

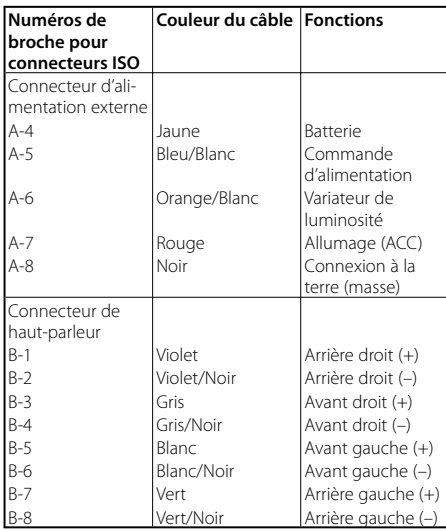

#### **Guide des connecteurs**

#### 2**AVERTISSEMENT Connexion du connecteur ISO**

La disposition des broches pour les connecteurs ISO dépend du type de votre véhicule. Assurez-vous de réaliser les connexions correctes pour éviter d'endommager l'appareil. La connexion par défaut du câblage électrique est décrite dans la section  $\overline{1}$  ci-dessous. Si les broches du connecteur ISO sont réglées comme décrit dans la section [2], réalisez les connexions comme indiqué dans l'illustration. Assurez-vous de reconnecter le câble comme indiqué cidessous 2 pour installer cet appareil dans les véhicules **Volkswagen**.

2 La broche A-7 (rouge) du connecteur ISO du véhicule est connectée à l'alimentation constante et la broche A-4 (jaune) est associée à l'allumage. Câble d'allumage

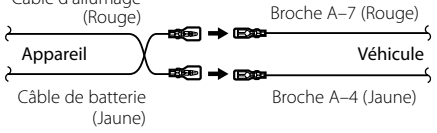

<sup>1</sup> (Réglage par défaut) La broche A-7 (rouge) du connecteur ISO du véhicule est associée à l'allumage, et la broche A-4 (jaune) est connectée à l'alimentation constante. Câble d'allumage (Rouge) Broche A-7 (Rouge) ⋼→∊ Appareil Véhicule 58® → E3 Câble de batterie (Jaune) Broche A-4 (Jaune)

### **Installation/Retrait de l'appareil**

#### **Installation**

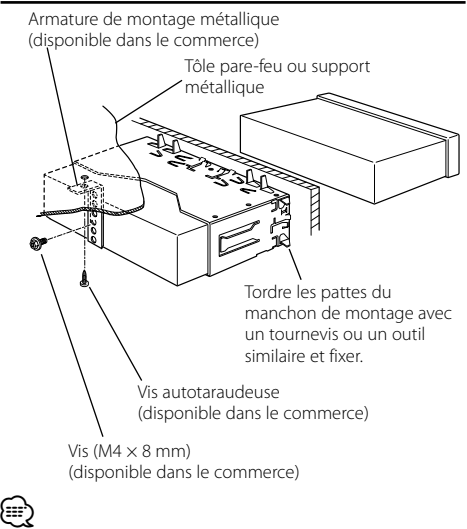

• Assurez-vous que l'appareil est solidement installé. Si l'appareil est instable, il risque de mal fonctionner (par ex. le son risque de sauter).

#### **Retrait du cadre en caoutchouc dur**

**1** Engagez les broches de saisie sur l'outil de retrait et retirez les deux verrous du niveau supérieur. Soulevez le cadre et tirez-le vers l'avant comme indiqué sur la figure.

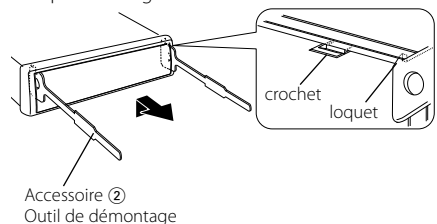

**2** Lorsque le niveau supérieur est retiré, retirez les deux emplacements inférieurs.

(≡≡)

• Le châssis peut être également retiré à partir du côté arrière de la même façon.

### **Retrait de l'appareil**

- 1 Référez vous à la section <Retrait du cadre en caoutchouc dur> puis retirez le cadre en caoutchouc dur.
- **2** Retirez la vis (M4 × 8 mm) sur le panneau arrière.
- **3** Insérez les deux outils de retrait profondément dans les fentes de chaque côté, comme indiqué.
- **4** Poussez l'outil de retrait vers le bas tout en appuyant, et retirez à moitié l'appareil.

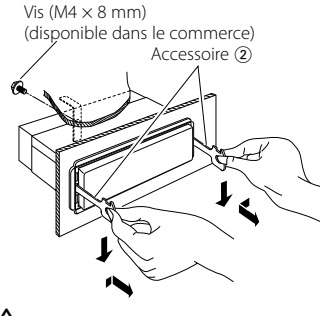

### $\bigtriangleup$

- Faites attention de ne pas vous blesser avec les loquets de l'outil de démontage.
- **5** Sortez l'appareil entièrement avec les mains, en faisant attention de ne pas le faire tomber.

### **Installation/Retrait de l'appareil**

#### **Installation de l'unité du microphone**

- **1** Vérifiez de l'emplacement de l'installation du microphone (accessoire 3).
- **2** Retirez la graisse et autres saletés de la surface d'installation.
- **3** Installez le microphone.
- **4** Reliez le câble du microphone au boîtier mains libres en le fixant en plusieurs points à l'aide d'adhésifs ou autres.

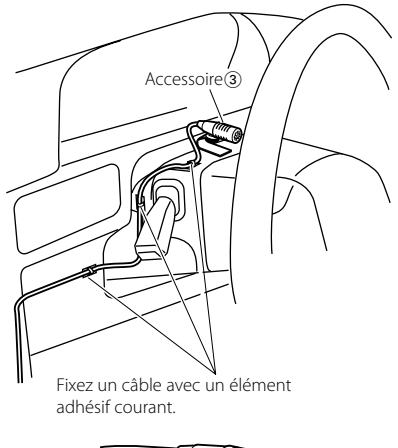

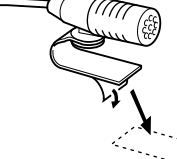

Retirez le papier couché antiadhésif du scotch double face pour le coller à l'endroit représenté ci-dessus.

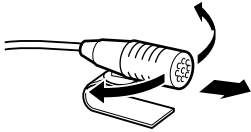

Ajustez l'orientation du microphone vers le chauffeur.

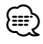

• Installez le microphone le plus loin possible du téléphone portable.

### **Guide de dépannage**

Certaines fonctions de cet appareil peuvent être désactivées lorsque certains réglages sont effectués sur l'appareil.

#### **! • Impossible de régler le subwoofer.**

- **Impossible de configurer le filtre passe-haut.**
- **• Impossible de configurer le Fader.**
- **• Aucun effet de commande audio sur AUX.**
- ▶ La pré-sortie n'est pas réglée sur subwoofer. ☞ "MENU" > "SWPRE" de la section <Commande de fonction> (page 6)
	- <Sortie Subwoofer> du Chapitre <Fonctionnement basique> (page 4) n'est pas activée (sur ON).
- La fonction Double zone est activée. ☞ <Réglage audio > (page 23)

#### **! • Impossible de régler la phase subwoofer.**

▲ Le filtre passe-bas est réglé sur Via. ☞ <Réglage audio> (page 23)

- **! Impossible de régler la commande audio. • Impossible de paramétrer le réglage audio.** ▲ Vous ne pouvez pas réaliser de réglages pendant un
	- appel mains libres.
- 
- **! Impossible de sélectionner la sortie de la source secondaire dans la Double Zone.**
	- **• Impossible de régler le volume des enceintes arrière.**
- ▶ La fonction Double Zone est désactivée. ☞ <Réglage audio > (page 23)

 **! • Impossible d'enregistrer un code de sécurité. • Impossible de configurer la commande d'éclairage de l'affichage.**

 **! • Impossible de régler la minuterie de mise hors tension.**

▲ <Code de sécurité> (page 20) n'est pas réglé.

Ce qui peut apparaître comme un mauvais fonctionnement de votre appareil n'est peut être que le résultat d'une mauvaise opération ou d'une mauvaise connexion. Avant d'appeler un centre de service, vérifiez d'abord dans le tableau suivant les problèmes possibles.

#### **Généralités**

#### **? La tonalité de touche ne s'entend pas.**

✔ La sortie de préampli est en cours d'utilisation. ☞ La tonalité de touche ne peut être émise par le jack de préampli.

#### **? L'éclairage clignote lorsque vous actionnez la molette ou la touche.**

- ✔ C'est l'effet d'éclairage des touches.
	- ☞ Vous pouvez paramétrer cet effet dans "MENU" > "ILM Effect" dans la section <Commande de fonction> (page 6).

#### **? L'effet d'éclairage des touches lié au volume sonore est faible.**

- ✔ L'effet d'éclairage des touches peut être insuffisant selon le volume sonore et la qualité sonore.<br>---------------------------
- 

#### **Source tuner**

#### **? La réception radio est mauvaise.**

- ✔ L'antenne de la voiture n'est pas sortie.
- ☞ Sortez l'antenne complètement.
- 

#### **En source disque**

#### **? Le disque spécifié n'est pas reproduit mais un autre est reproduit à sa place.**

- ✔ Le disque spécifié est très sale.
	- ☞ Nettoyez le CD en vous reportant au paragraphe relatif au nettoyage des CD de la section <Manipulation des CD> (page 3).
- ✔ Le disque a été inséré dans une autre fente que celle spécifiée.
	- ☞ Ejectez le magasin et vérifiez le numéro du
- disque spécifié. ✔ Le disque est très rayé.
- 
- ☞ Essayez un autre disque.

#### **En source de fichier audio**

#### **? Le son saute quand un fichier audio est reproduit.**

✔ Le support est égratigné ou sale.

- ☞ Nettoyez le support en vous reportant au paragraphe relatif au nettoyage des CD de la section <Manipulation des CD> (page 3).
- ✔ Les conditions d'enregistrement sont mauvaises. ☞ Ré-enregistrez le support ou utilisez un autre

support. ----------------

#### **? On entend du bruit lors de la recherche dans les dossiers.**

- ✔ Il est possible que du bruit soit produit s'il y a des dossiers ne contenant pas de fichiers audio dans le support de lecture.
	- ☞ Ne créez pas de dossier ne contenant pas de fichiers audio.

<sup>▲</sup> <Réglage du mode de démonstration> (page 21) n'est pas désactivée.

### **Guide de dépannage**

#### **Source Audio Bluetooth**

#### **? Le lecteur audio Bluetooth ne peut pas être enregistré (association).**

- ✔ Le code PIN a été paramétré.
- ☞ Lorsqu'un code PIN est spécifié dans le Mode d'emploi du lecteur audio Bluetooth, veuillez l'enregistrer selon les instructions fournies à la section <Enregistrement du code PIN> (page 26) pour enregistrer le lecteur audio Bluetooth. Si aucun code PIN n'est indiqué dans le Manuel d'instructions, essayez "0000".

#### **R** Le son provenant du lecteur audio Bluetooth est **discontinu.**

- ✔ La distance entre cet appareil et le lecteur audio est trop grande.
- ☞ Rapprochez le lecteur audio de l'appareil.
- ✔ Un autre appareil Bluetooth affecte la communication Bluetooth.
	- ☞ Éteignez l'autre appareil Bluetooth.
	- ☞ Éloignez l'autre appareil Bluetooth de cet
- appareil. ✔ Un autre appareil ou profil Bluetooth est utilisé pour la communication.
- ☞ Le téléchargement de l'Agenda téléphonique ou des SMS entraîne une coupure du son.

#### **Mains-libres**

#### **? Le volume de la conversation est bas.**

- ✔ Le volume de la conversation mains libres est réglé sur un niveau bas.
	- ☞ Le volume de la conversation mains libres peut être ajusté indépendamment. Ajustez-le pendant la conversation mains libres.

#### **? Aucun son ne sort des haut-parleurs arrière.**

✔ Vous parlez en mode de conversation mains libres. ☞ Aucun son ne sort des haut-parleurs arrières en mode de conversation mains libres.

#### **? On n'entend aucun bip à l'arrivée d'un appel entrant.**

- ✔ On entend le bip selon le type de votre téléphone portable.
	- ☞ L'élément "MENU" > "Call Beep" de la section <Commande de fonction> (page 6) est activé (ON). ----------------

#### **? La voix n'est pas reconnue.**

✔ La vitre du véhicule est ouverte.

☞ Si le bruit environnant est fort, la voix ne peut pas être reconnue correctement. Fermez les <u>witres du véhicule.</u><br>✔ Voix faible.

- ☞ Si la voix est trop faible, elle ne peut pas être reconnue correctement. Parlez dans le micro un peu plus fort et naturellement.<br> **V** La nersonne qui
- ✔ La personne qui prononce la balise vocale n'est pas celle qui l'a enregistrée.
- ☞ Seule la voix de la personne qui a enregistré la balise vocale peut être reconnue.
- 

#### **Les messages ci-dessous indiquent l'état de votre système.**

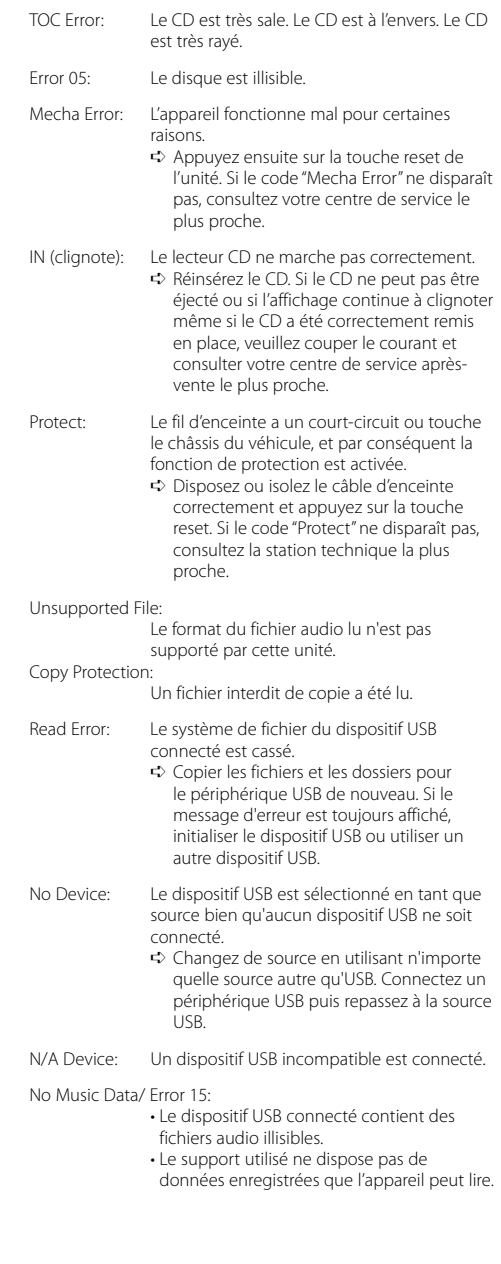

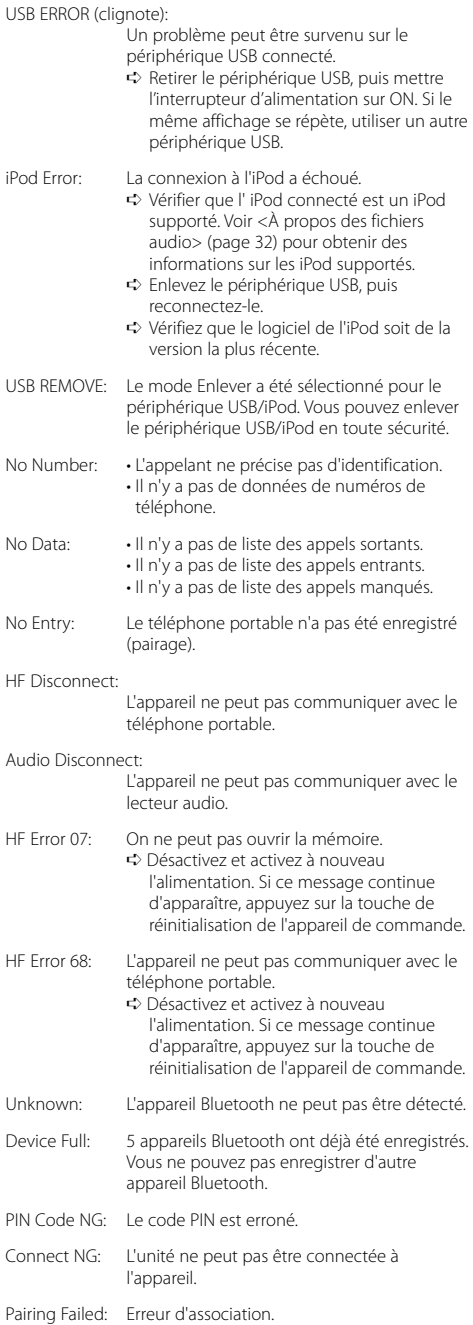

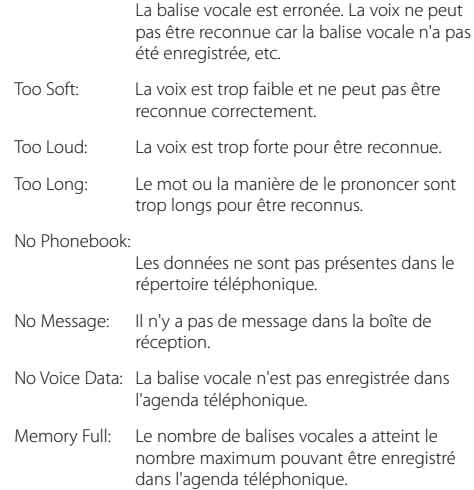

Err No Matching:

### **Caractéristiques techniques**

#### **Section tuner FM**

Bande de fréquences (intervalles de 50 kHz) : 87,5 MHz — 108,0 MHz Sensibilité utile (S/B = 26dB) : 0,7 μV/75 Ω Sensibilité d'atténuation (S/B = 46dB) : 1,6 μV/75 Ω Réponse en fréquence (±3,0 dB) : 30 Hz – 15 kHz Taux de Signal/Bruit (MONO) : 65 dB Sélectivité (DIN) (±400 kHz) : ≥ 80 dB Séparation stéréo (1 kHz) : 35 dB

#### **Section tuner MW**

Bande de fréquences (intervalles de 9 kHz) : 531 kHz – 1611 kHz Sensibilité utile (S/B = 20dB) : 25 μV

#### **Section tuner MW**

Bande de fréquences : 153 kHz – 281 kHz Sensibilité utile (S/B = 20dB) : 45 μV

#### **Section Bluetooth**

**Technologie** : Certifiée Bluetooth 1.2 Fréquence : 2,402 – 2,480 GHz Puissance de sortie : +4dBm (MAX), 0dBm (AVE) Classe d'énergie 2 Portée de communication maximale : Ligne de vue environ 10m (32,8 ft) Profils : HFP (profil mains libres) : HSP (profil casque) : OPP (profil d'envoi de fichiers) : PBAP (profil d'accès au répertoire téléphonique) : SYNC (profil de synchronisation) : SPP (profil port série)

- : A2DP (profil de distribution audio avancé)
- : AVRCP ( profil de commande à distance audiovidéo)

#### **Section Disque Compact**

Diode laser : GaAlAs Filtre numérique (D/A) : 8 fois suréchantillonnage Convertisseur D/A  $.24$  Bit Vitesse de rotation  $: 500 - 200$  t/min. (CLV) Pleurage et scintillement : Non mesurables Réponse en fréquence (±1 dB) : 10 Hz – 20 kHz Distorsion harmonique totale (1 kHz) : 0,008% Taux de Signal/Bruit (1 kHz) : 110 dB Gamme dynamique : 93 dB Décodage MP3 : Compatible avec le format MP3 1/2 Décodeur WMA : Compatible Windows Media Audio Décode AAC : Fichiers AAC-LC ".m4a"

#### **Interface USB**

Standard USB : USB1.1/ 2.0 (Full speed) Courant d'alimentation maximum : 500 mA Système de fichiers  $\cdot$ : FAT16/32 Décodage MP3 : Compatible avec le format MP3 1/2 Décodeur WMA : Compatible Windows Media Audio Décode AAC : Fichiers AAC-LC ".m4a"

#### **Section audio**

Puissance de sortie maximum : 50 W x 4 Pleine Puissance de Largeur de Bande (avec une DHT inférieure à 1%) : 30 W x 4 Impédance d'enceinte :  $4 - 8$   $\Omega$ Action en tonalité Graves : 100 Hz ±8 dB Moyennes : 1 kHz ±8 dB Aiguës : 10 kHz ±8 dB Niveau de préamplification/charge (CD) : 2500 mV/10 kΩ Impédance de pré-sortie : ≤ 600 Ω

#### **Entrée auxiliaire**

Réponse en fréquence (±1 dB) : 20 Hz – 20 kHz Tension maximum d'entrée : 1200 mV Impédance d'entrée : 100 kΩ

#### **Généralités**

Tension de fonctionnement (entre 10,5 et 16V) : 14,4 V Consommation de courant maximale : 10 A Dimensions d'installation (L x H x P) : 182 x 53 x 155 mm Poids : 1,40 kg